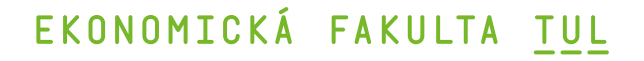

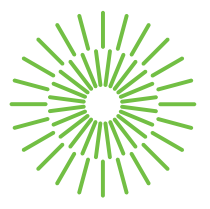

#### **Bakalářská práce**

# **Tvorba architektury webu v souladu s optimalizačními principy UX**

*Studijní program:* B0688P140002 Informační management *Autor práce:* **Tolkyn Zhapayeva** *Vedoucí práce:* Mgr. Tereza Semerádová, Ph.D. Katedra informatiky

Liberec 2024

### EKONOMICKÁ FAKULTA TUL

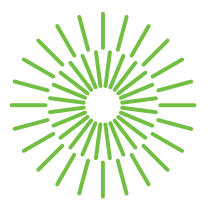

#### **Zadání bakalářské práce**

# **Tvorba architektury webu v souladu s optimalizačními principy UX**

*Jméno a příjmení:* **Tolkyn Zhapayeva** *Osobní číslo:* E21000553 *Zadávající katedra:* Katedra informatiky *Akademický rok:* 2023/2024

*Studijní program:* B0688P140002 Informační management

#### **Zásady pro vypracování:**

- 1. Definování principů UX designu a zásad tvorby informační architektury.
- 2. Role Customer Journey Mapping při tvorbě webových stránek.
- 3. Návrh wireframů webových stránek.
- 4. Uživatelské testování standardních prohlížecích scénářů.
- 5. Optimalizace návrhů.

*Rozsah grafických prací: Rozsah pracovní zprávy:* 30 normostran *Forma zpracování práce:* tištěná/elektronická *Jazyk práce:* čeština

#### **Seznam odborné literatury:**

- CANZIBA, Elvis, 2018. *Hands-On UX Design for Developers: Design, Prototype, and Implement Compelling User Experiences from Scratch*. Boston: Packt Publishing. ISBN 978-17-886-2429-9.
- GRANT, Will, 2018. *101 UX Principles: A Definitive Design Guide*. Boston: Packt Publishing. ISBN 978-17-888-3073-7.
- HANDAYANI, Popon; Imron IMRON; Titin PRIHATIN; Nurmalasari NURMALASARI; Kristiana TITIN; Rani Irma HANDAYANI a Pas Mahyu AKHRIANTO, 2020. The Evaluate off Usability Web Design Based on the User Experience. *Journal of Physics: Conference Series*, vol. 13, no. 2, s. 41-58. ISSN 1742-659.
- KNIGHT, Westley, 2018. *UX for Developers: How to Integrate User-Centered Design Principles Into Your Day-to-Day Development Work*. New York: Apress. ISBN 978-14-842-4227-8.
- RITTER, Marli a Cara WINTERBOTTOM, 2017. *UX for the Web: Build websites for user experience and usability*. Boston: Packt Publishing. ISBN 978-17-871-2847-7.
- STAIANO Fabio, 2022. *Designing and Prototyping Interfaces with Figma*. Boston: Packt Publishing. ISBN 978-18-005-6192-2.

Konzultant: Jan Polák – jednatel, Darkmay s.r.o.

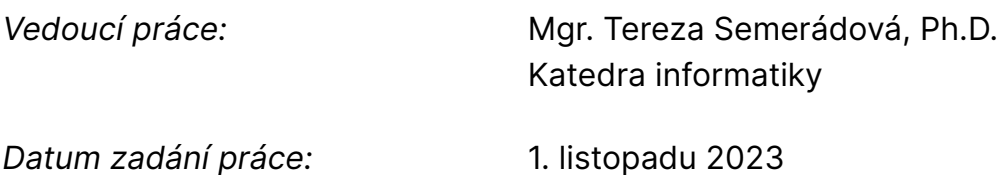

*Předpokládaný termín odevzdání:* 31. srpna 2025

doc. Ing. Aleš Kocourek, Ph.D. děkan

Mgr. Tereza Semerádová, Ph.D. garant studijního programu

L.S.

# **Prohlášení**

Prohlašuji, že svou bakalářskou práci jsem vypracovala samostatně jako původní dílo s použitím uvedené literatury a na základě konzultací s vedoucím mé bakalářské práce a konzultantem.

Jsem si vědoma toho, že na mou bakalářskou práci se plně vztahuje zákon č. 121/2000 Sb., o právu autorském, zejména § 60 – školní dílo.

Beru na vědomí, že Technická univerzita v Liberci nezasahuje do mých autorských práv užitím mé bakalářské práce pro vnitřní potřebu Technické univerzity v Liberci.

Užiji-li bakalářskou práci nebo poskytnu-li licenci k jejímu využití, jsem si vědoma povinnosti informovat o této skutečnosti Technickou univerzitu v Liberci; v tomto případě má Technická univerzita v Liberci právo ode mne požadovat úhradu nákladů, které vynaložila na vytvoření díla, až do jejich skutečné výše.

Současně čestně prohlašuji, že text elektronické podoby práce vložený do IS/STAG se shoduje s textem tištěné podoby práce.

Beru na vědomí, že má bakalářská práce bude zveřejněna Technickou univerzitou v Liberci v souladu s § 47b zákona č. 111/1998 Sb., o vysokých školách a o změně a doplnění dalších zákonů (zákon o vysokých školách), ve znění pozdějších předpisů.

Jsem si vědoma následků, které podle zákona o vysokých školách mohou vyplývat z porušení tohoto prohlášení.

# **Tvorba architektury webu v souladu s optimalizačními principy UX**

#### **Anotace**

Tenta práce se zaměřuje na úzký vztah mezi optimalizací designu webových stránek a optimalizací pro vyhledávače (SEO). Začíná analýzou cílové skupiny a určením hlavních cílů projektu. Hlavním cílem je poskytnout pozitivní uživatelský zážitek (UX), který ovlivňuje celkový úspěch webu. V práci jsou definovány základní principy optimalizace návrhu, jako je procházení a indexování webových stránek, identifikace vhodných vyhledávacích výrazů, optimalizace vstupních stránek, zdůraznění uživatelského rozhraní (UX) a technických aspektů webu. Zahrnuty jsou také další možnosti optimalizace, jako je vytváření sponzorovaného obsahu a používání strukturovaných dat. Článek poskytuje ucelený přehled strategií pro zlepšení výkonu webových stránek a zvýšení jejich viditelnosti online.

### **Klíčová slova**

CJM, Figma, optimalizace, prototypování, uživatelské rozhraní, webová stranka

# **Designing website architecture in accordance with UX optimization principles**

#### **Annotation**

This work focuses on the close relationship between website design optimization and search engine optimization (SEO). It begins by analyzing the target audience and identifying the main goals of the project. The main goal is to provide a positive user experience (UX) that influences the overall success of the website. Basic design optimization principles are defined, such as crawling and indexing web pages, identifying appropriate search terms, optimizing landing pages, emphasizing the user interface (UX) and technical aspects of the site. Other optimization options such as creating sponsored content and using structured data are also covered. The article provides a comprehensive overview of strategies for improving website performance and increasing online visibility.

#### **Key Words**

CJM, Figma, optimization, prototyping, User Interface, web page

### **Poděkování**

Tímto bych chtěla vyjádřit svou vděčnost vedoucí mé bakalářské práce, Mgr. Tereze Semerádové, Ph.D., za její neocenitelné odborné vedení, vstřícný přístup a cenné rady, které mi poskytla během celého procesu zpracování této práce. Její trpělivost, ochota a hluboké znalosti mi byly velkou oporou a umožnily mi překonat všechny překážky, na které jsem během práce narazila. Bez její pomoci a podpory by tato práce nikdy nemohla dosáhnout své současné podoby. Ještě jednou děkuji za vše, co jste pro mě udělala, a za to, že jste mi pomohla posunout se v mém akademickém a profesním růstu.

## **Obsah**

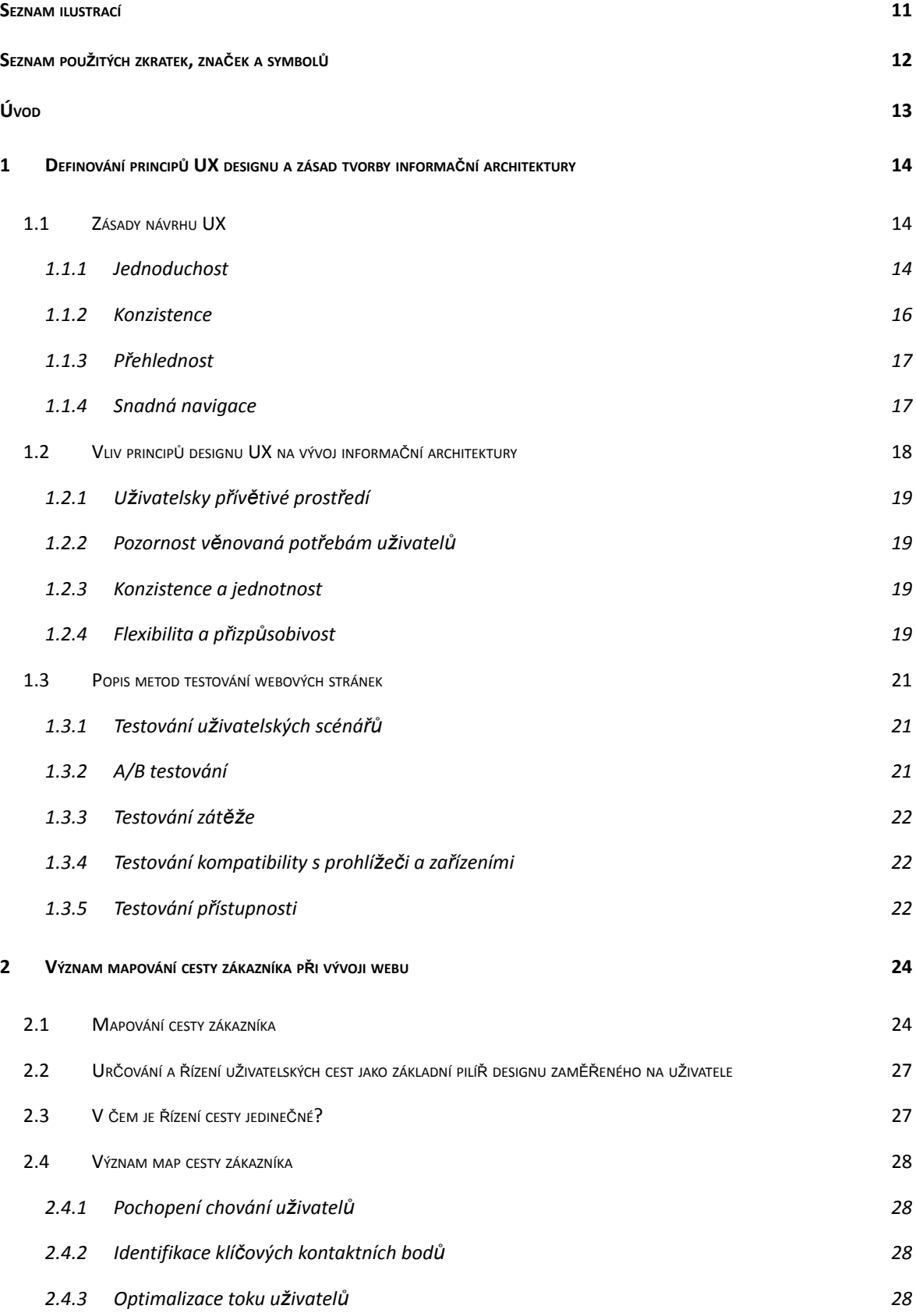

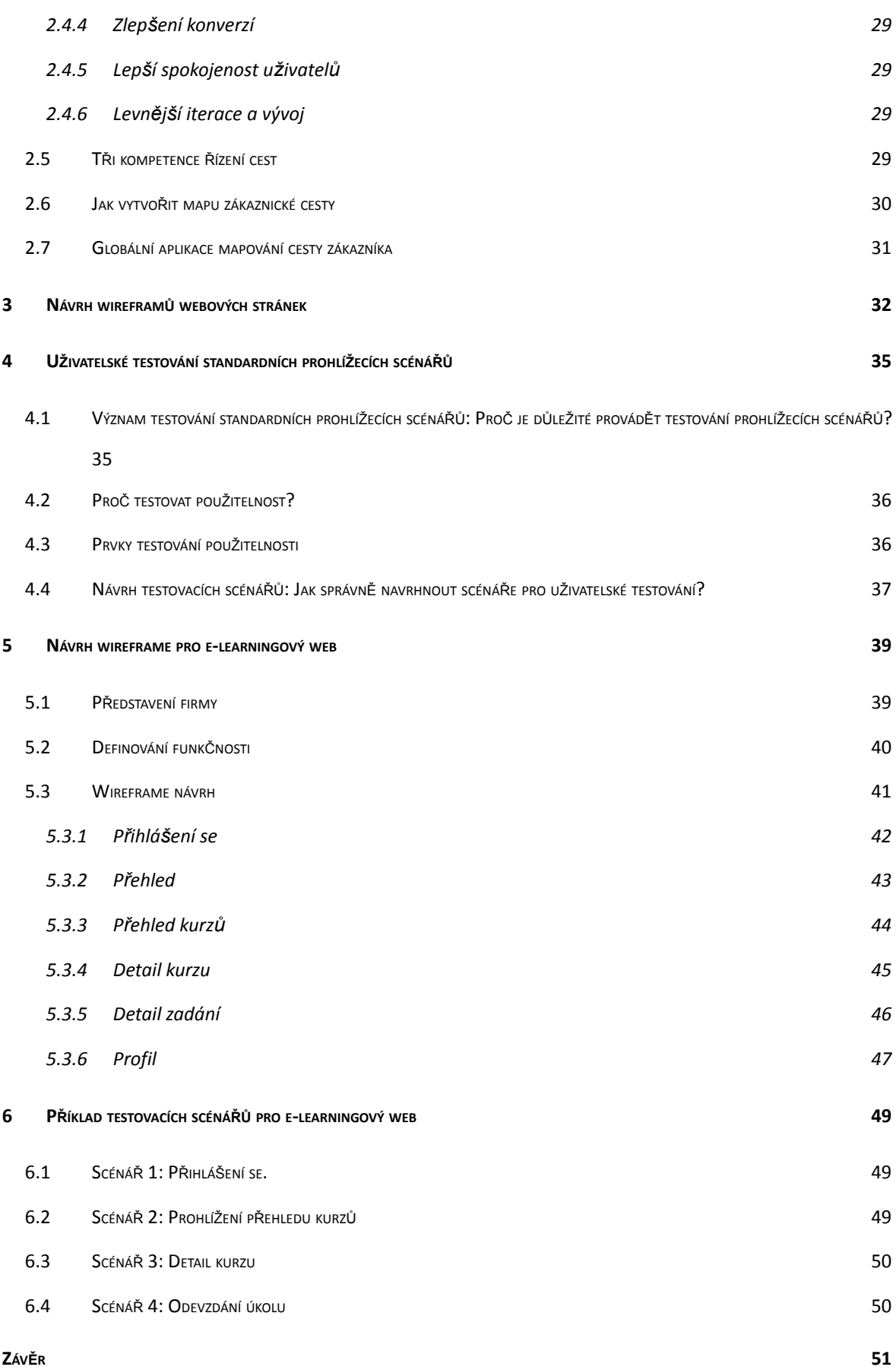

**SEZNAM POUŽITÉ LITERATURY 53**

## **Seznam ilustrací**

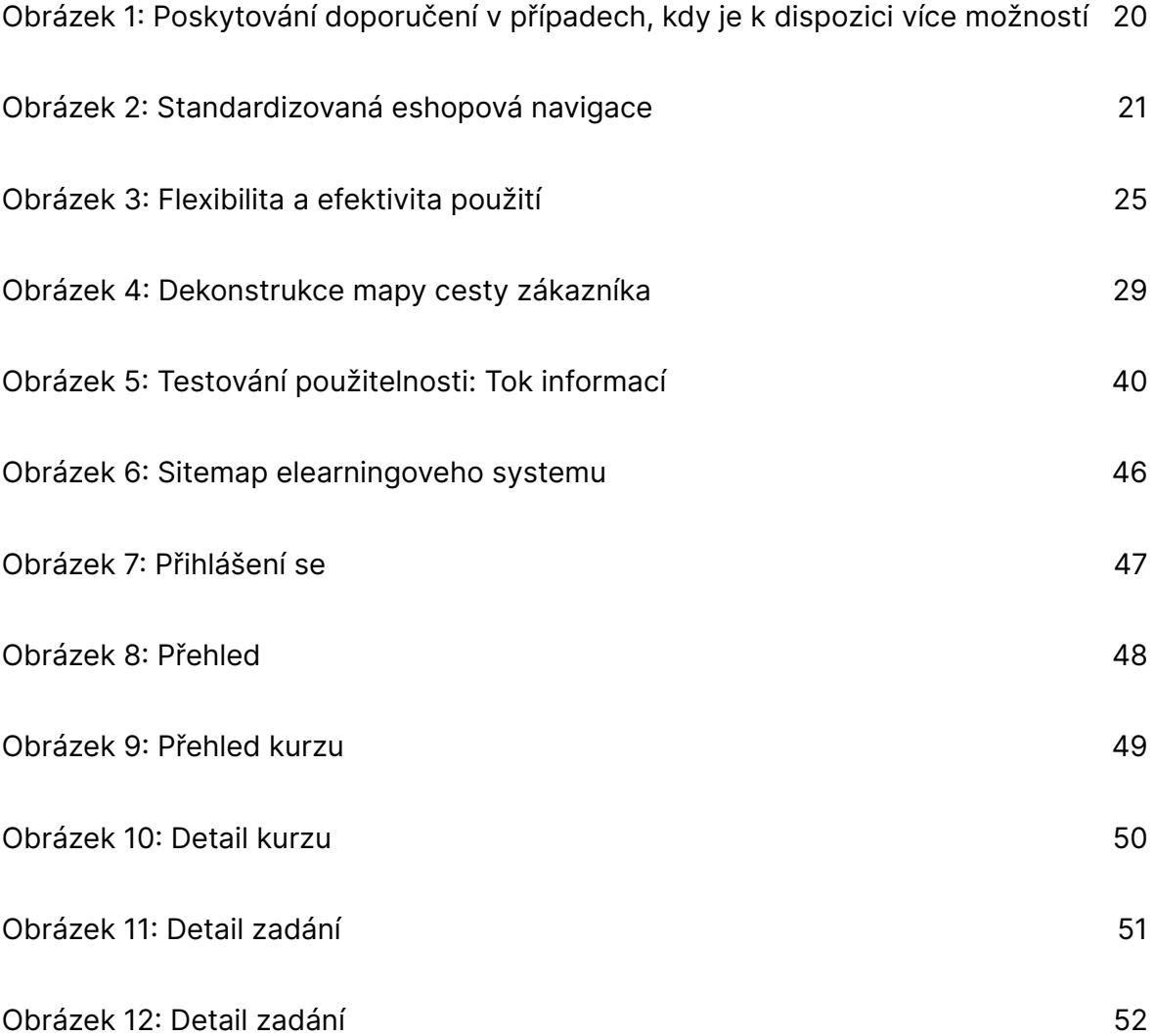

### **Seznam tabulek**

Tabulka 1: Souhrn požadavků klientů 45

# **Seznam použitých zkratek, značek a symbolů**

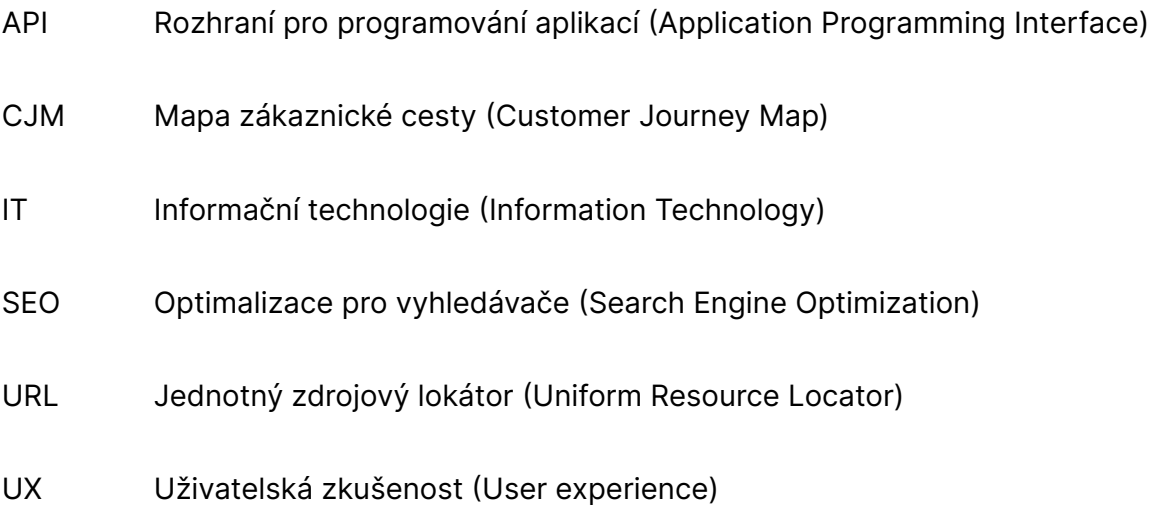

### **Úvod**

V digitálním věku, kdy se internet stal součástí každodenního života, nabízí tvorba a správa webových stránek nevyčerpatelné možnosti pro podnikání, komunikaci a interakci s uživateli. Webové stránky se staly klíčovým prvkem při šíření informací, prodeji výrobků a služeb a zvyšování povědomí o značce a podnikání. S tímto rostoucím významem webových stránek vzrostl také význam efektivního návrhu a optimalizace webových stránek.

Tato bakalářská práce se zaměřuje na návrh a optimalizaci webových stránek z pohledu uživatelské zkušenosti (UX-User Experience) a optimalizace pro vyhledávače (SEO - Search Engine Optimization) s důrazem na zlepšení uživatelské zkušenosti a viditelnosti webových stránek ve výsledcích vyhledávání. Hlavním cílem je poskytnout komplexní pohled na proces optimalizace.

První část práce se zabývá koncepcemi a metodami návrhu webových stránek, včetně analýzy potřeb uživatelů, tvorby drátěných modelů a optimalizace rozvržení. Druhá část se zaměřuje na techniky SEO a jejich použití v procesu návrhu webu, včetně výzkumu klíčových slov, optimalizace na stránce a mimo stránku.

Další část se zabývá nejběžnějšími metodami testování webových stránek a technikami pro zlepšení uživatelské zkušenosti. Zaměřuje se na využití uživatelského testování, analýzu chování uživatelů a implementaci optimalizačních strategií pro uživatelskou zkušenost.

Cílem této práce je poskytnout lepší pochopení procesu tvorby a optimalizace webových stránek a nabídnout poznatky a doporučení týkající se postupů tvorby webových stránek a digitálního marketingu.

# **1 Definování principů UX designu a zásad tvorby informační architektury**

Vytvoření úspěšného webu vyžaduje technické dovednosti, kreativitu a pochopení potřeb uživatelů. Tato kapitola se zaměřuje na dvě hlavní oblasti webového designu: UX design a informační architekturu. UX design se zaměřuje na uživatelský zážitek a uspokojování potřeb uživatelů, zatímco informační architektura se zabývá návrhem a strukturou obsahu webu.

#### **1.1 Zásady návrhu UX**

Návrh uživatelského prostředí (UX - User Experience) se zaměřuje na uživatelskou zkušenost a zajišťuje, aby uživatelé byli spokojeni a efektivně komunikovali s webem. Zaměřuje se na pochopení potřeb a chování uživatelů prostřednictvím analýzy jejich zvyklostí, preferencí a očekávání (Poulin, 2018).

Zajištěním implementace prvků designu UX mohou webové stránky poskytnout uživatelům intuitivní a pohodlné prostředí, které motivuje k interakci a opakovaným návštěvám. Patří sem prvky, jako je snadné používání, rychlost načítání, efektivní navigace a kvalitní obsah. Designéři UX se zaměřují na optimalizaci všech aspektů uživatelského zážitku, aby dosáhli co nejvyšší úrovně spokojenosti a loajality uživatelů (Murphy, 2018).

Uživatelská zkušenost je klíčovým prvkem úspěchu každého webového projektu. Při navrhování webových stránek je nezbytné dodržovat zásady a pokyny pro design UX, aby bylo vytvořeno uživatelsky přívětivé a efektivní prostředí. V této části se blíže podíváme na základní principy designu UX a jejich praktické využití (Poulin, 2018).

#### 1.1.1 Jednoduchost

Jednoduchost je jedním ze základních principů designu UX. Uživatelsky přívětivý design by měl být jednoduchý a intuitivní. Webové stránky by měly být navrženy tak, aby uživatelé měli snadný přístup k informacím a ovládacím prvkům a nebyli zahlcení zbytečnými prvky. Jednoduchý design umožňuje uživatelům snadno a efektivně dosáhnout jejich cílů a minimalizuje riziko zmatení a ztráty zájmu.

Lidé mají omezené možnosti zpracování informací a často volí cestu nejmenšího úsilí, i když by alternativní cesta vedla k lepším výsledkům. Nutnost porovnávat příliš mnoho možností je nejen psychicky vyčerpávající, ale také zanechává nepříjemný pocit, že něco důležitého bylo při rozhodování opomenuto (Franz, 2024).

Vzhledem k omezené kapacitě lidského mozku pro zpracování informací často volíme nejjednodušší cestu, i když jiná možnost by mohla přinést lepší výsledky. Tato tendence volit nejjednodušší cestu se může zdát jako lenost, ale ve skutečnosti je to způsob, jak se chránit před přetížením a únavou způsobenou příliš velkým množstvím informací.

Každé lidské rozhodnutí vyžaduje duševní úsilí a toto úsilí se zvyšuje s technologickým pokrokem. Uživatel musí zvážit mnoho možností, z nichž každá vyžaduje čas a úsilí. S rostoucím počtem možností se zvyšuje riziko chyby a kombinovaná interakce mezi funkcemi ztěžuje uživateli vytvoření mentálního modelu systému. Příliš mnoho možností na obrazovce uživatele zahlcuje a ztěžuje mu vyhledávání relevantních informací. To může vést k chybám a ztrátě zájmu uživatelů, zejména na webových stránkách, kde uživatelé mají tendenci hledat rychlá a snadná řešení (Loranger, 2015).

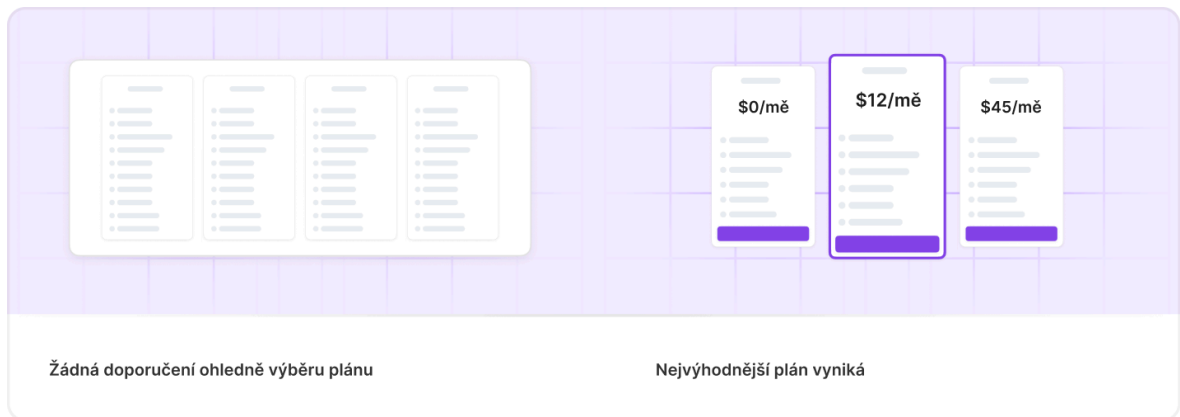

Obrázek 1: Poskytování doporučení v případech, kdy je k dispozici více možností Zdroj: vlastní zpracování dle (Nielson group, 2024)

#### 1.1.2 Konzistence

Konzistence a standardy, čtvrtá z deseti heuristik Jacoba Nielsena, jsou klíčem k vytváření aplikací, které dávají uživatelům smysl. Zamyslete se nad webovými stránkami a aplikacemi, které používáte. Na podtržený modrý text lze kliknout, ikona nákupního košíku zobrazuje produkty, které lze zakoupit, logo webu je v levém horním rohu a ikona lupy znamená vyhledávání. To všechno jsou příklady pravidel, která jsou jednotně uplatňována ve všech digitálních produktech a usnadňují uživatelům život (Krause, 2021).

Ačkoli se může zdát, že konzistence a uplatňování standardů vybízí k tomu, aby všechny aplikace vypadaly a chovaly se stejně, není tomu tak. Naopak, pokud webové stránky a aplikace dodržují standardy, uživatelé vědí, co mohou očekávat, což zvyšuje naučitelnost a snižuje zmatek.

Standardem pro design navigace je odkaz na domovskou stránku. To zajišťuje, že se uživatelé mohou snadno vrátit na domovskou stránku z kteréhokoliv místa na webu. Kde se tento odkaz na webu obvykle nachází, lze odvodit z jazyka.

Například zobrazit produkt, uložit produkt pro pozdější použití, přidat produkt do nákupního košíku atd. Tyto pokyny poskytují standardy, které lze použít na jakémkoli webu elektronického obchodu a pro jakýkoliv typ uživatele (Krause, 2021).

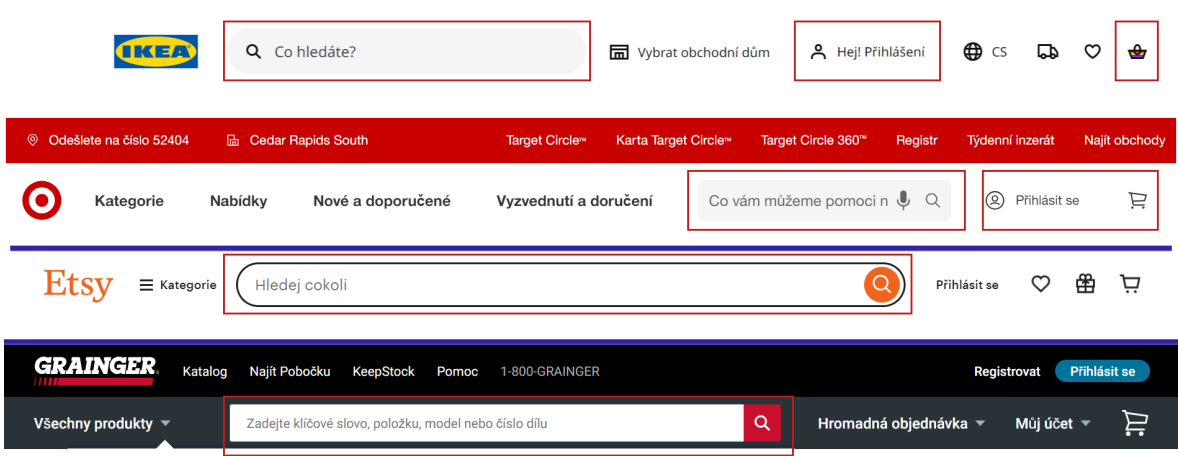

Obrázek 2: Standardizovaná eshopová navigace Zdroj: vlastní zpracování dle (Nielson group, 2021)

Pohodlná navigace na webech elektronického obchodu: Na výše uvedených snímcích obrazovky (IKEA, Target, Etsy, Grainger) se tyto weby elektronického obchodu řídí stejnými standardy pro pohodlnou navigaci, přestože se jedná o různá odvětví. Výrazné vyhledávací lišty, snadný přístup k účtu a přehledné nákupní košíky jsou zobrazeny stejným způsobem.

#### 1.1.3 Přehlednost

Jasný obsah je klíčem k efektivní komunikaci s uživateli. Kvalitní obsah zlepšuje uživatelský zážitek a zvyšuje pravděpodobnost, že uživatelé dosáhnou svých cílů. První z deseti heuristik Jacoba Nielsena, "viditelnost stavu systému", přesahuje pouhý návrh uživatelského rozhraní. Její podstatou je komunikace a transparentnost. Lidé chtějí předvídatelnost a kontrolu a více informací často vede k lepším rozhodnutím. Ať už jste kdekoliv a děláte cokoliv, věnujte několik minut tomu, abyste se rozhlédli kolem sebe a všimli si různých typů systémů kolem vás a toho, jak sdělují svůj aktuální stav. Mobilní telefon nebo notebook vám sdělí, kolik vám zbývá baterie, e-mailová aplikace vám řekne, kolik máte nepřečtených e-mailů, cedule v metru vám řekne, jaká je vaše příští zastávka (nebo pokud vám ujel poslední vlak, kolik minut zbývá do příjezdu dalšího vlaku do stanice). Všechny tyto informace vám umožňují přesně vyhodnotit aktuální stav systému, se kterým pracujete. Viditelnost stavu systému: Jak dobře je stav systému sdělen uživateli? V ideálním případě by

měl systém dát uživateli prostřednictvím vhodné zpětné vazby v přiměřeném časovém horizontu vědět, co se děje (Harley, 2018).

#### 1.1.4 Snadná navigace

Samotná dobrá struktura a funkčnost však nestačí. Navigace by měla návštěvníkům ukázat, kde jsou a kam mohou jít. Vzhledem k tomu, že každá stránka na webu bude pravděpodobně první stránkou, kterou návštěvník uvidí, je důležité poskytnout dostatečný kontext, aby si návštěvníci mohli rychle zapamatovat, kam mají jít (Farrell, 2015).

- Logo a značka: zobrazení loga naznačuje vlastnictví obsahu. Logo odkazuje na domovskou stránku. Logo je obvykle umístěno v levém horním rohu webové stránky bez ohledu na velikost zařízení (Farrell, 2015).
- Název: nadpisy zarovnané doleva pomáhají čtenářům, kteří čtou zprava doleva, rychle najít důležitá slova. Lze zobrazit více úrovní nadpisů najednou, aby se zobrazilo více informací o kontextu a cestě (Farrell, 2015).
- Adresy URL: dobře zvolené, lidsky čitelné webové adresy jsou důležité pro sdílení, spolehlivost, rozpoznatelnost a zapamatovatelnost. Adresa webové stránky odhaluje část informační architektury a pomáhá pochopit kontext obsahu (Farrell, 2015).
- Struktura fragmentů: odhaluje hierarchii informací v propojené podobě; stejně jako adresy URL pomáhají fragmenty odhalit blízký obsah lépe zjistitelným způsobem (Farrell, 2015).
- Kontextová vodítka: použití symbolů a značek, jako jsou data, značky, štítky a ikony, může informace zařadit do správného kontextu, a to jak z hlediska času, tak informační architektury webu (Farrell, 2015).

Dodržování a uplatňování zásad designu UX je klíčem k dosažení optimální uživatelské zkušenosti a splnění cílů uživatelů.

#### **1.2 Vliv principů designu UX na vývoj informační architektury**

Informační architektura se zabývá rozvržením a strukturou obsahu na webových stránkách. Jejím cílem je vytvořit přehledný a logický systém, který uživatelům umožní snadno najít potřebné informace. Zahrnuje definici navigačních prvků, kategorií obsahu, označování a popis obsahu a dalších strukturálních prvků (Steimle, 2022).

Správná informační architektura je klíčem k uživatelské přívětivosti a úspěšnému návrhu UX a návrháři UX spolupracují s informačními architekty a dalšími členy týmu na vytvoření struktury obsahu, která odpovídá potřebám uživatelů a usnadňuje jim orientaci na webu .

Kombinací návrhu UX a informační architektury lze vytvořit efektivní a úspěšný web, který splňuje potřeby uživatelů a poskytuje jim pozitivní zážitek.

#### 1.2.1 Uživatelsky přívětivé prostředí

Zásady designu UX se zaměřují na vytváření uživatelsky přívětivého a intuitivního prostředí. Tato filozofie se odráží i v procesu tvorby informační architektury a podporuje jednoduchost, přehlednost a čitelnost webových stránek. Jedním z hlavních cílů je například usnadnit uživatelům orientaci na webu a rychle najít požadovaný obsah (Tham a kol.,2023).

#### 1.2.2 Pozornost věnovaná potřebám uživatelů

Návrh UX vychází z hlubokého porozumění potřebám, cílům a chování uživatelů. Tento přístup ovlivňuje návrh informační architektury tím, že podporuje vytváření struktur obsahu, které odpovídají specifickým potřebám uživatelů. Pokud jsou například cílovými uživateli webových stránek manažeři, měla by informační architektura odrážet jejich potřeby a poskytovat snadný přístup k relevantním informacím (Tham a kol., 2023).

#### 1.2.3 Konzistence a jednotnost

Dalším důležitým prvkem zásad návrhu UX je konzistence a jednotnost uživatelského rozhraní. To znamená zajistit, aby různé části webu měly stejný vizuální styl, rozvržení a navigační prvky. Tento přístup zajišťuje, že uživatelé mají při procházení webu konzistentní zkušenost a mohou se snadno orientovat, aniž by docházelo ke zbytečnému zmatku.

#### 1.2.4 Flexibilita a přizpůsobivost

Zásady designu UX podporují flexibilitu a přizpůsobivost webu tak, aby účinně reagovat na potřeby uživatelů v různých situacích. Informační architektura by měla být navržena tak, aby se přizpůsobila růstu, změně obsahu, různým zařízením a velikosti obrazovek. To zahrnuje responzivní design, který se přizpůsobí různým zařízením, a vytvoření přehledných navigačních systémů, které uživatelům umožňují snadnou navigaci na webu na mobilních zařízeních a stolních počítačích (Laubheimer, 2020).

Zásady designu UX tedy ovlivňují tvorbu informační architektury webu a jsou klíčem k vytvoření uživatelsky přívětivého a efektivního online prostředí. Uplatněním těchto zásad můžete vytvořit web, který nejen splňuje potřeby uživatelů, ale také poskytuje optimální uživatelský zážitek, což je klíčem k úspěchu na internetu (Laubheimer, 2020).

Jako nezkušenému kuchaři mi někdy vaření připadá trochu obtížné. Bez pečlivé přípravy a dodržování receptu jsou výsledky často neuspokojivé. Stejně jako v kuchyni by měl být i design uživatelského prostředí (UX) vhodný pro lidi s různou úrovní zkušeností. Naše systémy by měly nabízet flexibilitu při provádění úkolů různými způsoby na základě preferencí uživatelů. Interakce by měla být zjednodušená pro zkušené uživatele a měly by být použity klávesové zkratky a urychlovače, aby nedocházelo k rozptylování začátečníků. Nové uživatele často potřebují výslovnou nápovědu a jednoduché možnosti, aby se se systémem seznámili. Zkušení uživatelé mohou naopak dávat přednost rychlejšímu a přímějšímu provádění úkolů, například pomocí klávesových zkratek nebo dotykových gest.

Pokud systém dokáže oslovit obě skupiny, může efektivně sloužit širokému spektru uživatelů. Obecně platí, že flexibilita a efektivita při návrhu UX zahrnuje zohlednění různých potřeb uživatelů, od začátečníků po experty. Poskytnutím více způsobů dokončení úkolů a skrytých urychlovačů mohou návrháři vytvořit systémy, které jsou intuitivní, efektivní a přizpůsobitelné individuálním preferencím (Laubheimer, 2020).

| <b>Text</b><br><b>BOLL BUGINE</b> | <b>Text</b><br>hm na<br>may muse    |
|-----------------------------------|-------------------------------------|
| Tučné                             | Tučné<br>$\mathcal{A}$ <sub>B</sub> |
| Kurzíva                           | H<br>Kurzíva                        |
| Podtržení                         | Podtržení<br><b></b>                |
| Přeškrtnutí                       | Přeškrtnutí                         |
| Vytvořit odkaz                    | Vytvořit odkaz<br><b></b>           |
|                                   |                                     |

Obrázek 3: Flexibilita a efektivita použití Zdroj: vlastní zpracování dle (uxel, 2024)

#### **1.3 Popis metod testování webových stránek**

Testování webových stránek je důležitou součástí práce designéra UX a zaměřuje se na zlepšování uživatelské zkušenosti prostřednictvím designu a interakce Existuje několik metod, které designéři UX používají k testování funkčnosti, použitelnosti a efektivity webových stránek.

#### 1.3.1 Testování uživatelských scénářů

Tato metoda se někdy označuje jako testování uživatelských scénářů a zaměřuje se na simulaci skutečných situací, s nimiž se uživatelé setkávají při používání webových stránek. Během testu je uživatel požádán, aby na webu provedl konkrétní úkol nebo akci, například vyhledal produkt, dokončil objednávku nebo vyplnil formulář. Pozorovatelé pak sledují chování uživatele, jeho reakce a to, jak efektivně požadovaný úkol splní (kolektiv autorů, 2019).

Například, že provozuje kavárnu a chcete zlepšit zkušenosti zákazníků na svých webových stránkách. Pozvěte několik lidí různého věku a technických zkušeností, aby otestovali uživatelské scénáře a zjistili, jak snadno a rychle najdou informace, jako je otevírací doba, rezervace nebo prohlížení nabídky dezertů.

#### 1.3.2 A/B testování

Jedná se o test, při kterém se porovnávají dvě verze webových stránek. Uživatelé jsou náhodně přiřazeni k oběma verzím a sleduje se a porovnává jejich chování, včetně času stráveného na stránce, počtu kliknutí na odkazy a konverzí. Cílem je zjistit, která verze webu funguje lépe, což vede k vyšším konverzím a spokojenosti uživatelů (kolektiv autorů, 2019).

Pokud například provozujete internetový obchod a chcete zvýšit prodej produktů, můžete provést A/B testování dvou verzí domovské stránky. Rozdělte návštěvníky webu do dvou skupin a zjistěte, která verze má vyšší konverzní poměr (více nákupů).

#### 1.3.3 Testování zátěže

Tato metoda testuje odolnost webových stránek vůči zatížení a extrémním situacím, jako je velký počet současně pracujících uživatelů nebo neočekávaný nárůst návštěvnosti. Test simuluje vysoké objemy požadavků zasílaných na webové stránky a zjišťuje, jak webové stránky reagují a zda nedochází k problémům s výkonem nebo výpadkům systému (kolektiv autorů, 2019).

Předpokládejme například, že jste organizátorem festivalu a chcete, aby vaše webové stránky zvládli nápor návštěvníků při zahájení prodeje vstupenek. Vytvořte simulační scénář, kdy web navštíví velké množství uživatelů najednou a pokusí se koupit vstupenky, a proveďte test zátěže. Sledujte rychlost načítání stránek, chybová hlášení a to, zda web funguje spolehlivě, když na něj přistupuje velký počet uživatelů.

#### 1.3.4 Testování kompatibility s prohlížeči a zařízeními

Tato metoda ověřuje, zda se web správně zobrazuje a funguje v různých prohlížečích (např. Chrome, Firefox, Safari) a zařízeních (stolní počítače, mobilní telefony, tablety). Testování by mělo zahrnovat širokou škálu zařízení a operačních systémů, aby bylo zajištěno konzistentní uživatelské prostředí napříč platformami (kolektiv autorů, 2019).

Řekněme například, že provozujete restauraci a chcete, aby všichni vaši zákazníci měli přístup na vaše webové stránky z jakéhokoliv počítače, mobilu nebo tabletu. Testování kompatibility prohlížečů a zařízení zahrnuje otevření vašich webových stránek na různých zařízeních a prohlížečích, jako jsou Chrome, Firefox a Safari, a kontrolu, zda se zobrazují a fungují správně.

#### 1.3.5 Testování přístupnosti

Tato metoda ověřuje, zda jsou webové stránky přístupné a snadno použitelné pro uživatele se zrakovým nebo pohybovým postižením. Testy se obvykle zaměřují na čitelnost textu, použitelnost klávesnice a kompatibilitu se čtečkami obrazovky (kolektiv autorů, 2019).

Předpokládejme například, že jste správcem veřejného parku a chcete se ujistit, že na vaše webové stránky mohou přistupovat osoby se zdravotním postižením, například uživatelé na vozíku nebo uživatelé se zrakovým postižením. Proveďte test přístupnosti a vyzkoušejte používání webu pouze pomocí klávesnice, abyste zjistili, zda se mohou snadno pohybovat po webu a provádět akce bez použití myši. Zkontrolujte také, zda je text čitelný a zda jsou odkazy a navigační prvky jasně zobrazeny pro uživatele se zrakovým postižením.

#### **2 Význam mapování cesty zákazníka při vývoji webu**

Mapování zákaznické cesty je proces, který se soustředí na sledování toho, jak zákazníci interagují s produktem nebo službou. V podstatě jde o vytvoření vizuálního přehledu toho, jak jednotlivci procházejí určitým procesem nebo cestou, aby dosáhli svého cíle, spojeného s daným podnikáním či produktem. Tento proces začíná shromažďováním informací o cílech a akcích uživatele, které jsou následně doplněny o jejich myšlenky a emoce. Výsledkem je vizualizace, která umožňuje porozumění zkušenosti zákazníka a identifikaci klíčových bodů, které přinášejí buď pozitivní, nebo negativní zážitky. Tato vizualizace pomáhá týmům lépe porozumět zákazníkům a přizpůsobit design procesů tak, aby co nejlépe vyhovoval jejich potřebám. Mapování cesty zákazníka hraje při vývoji webových stránek důležitou roli, protože poskytuje cenné informace o tom, jak uživatelé interagují s webovými stránkami od první návštěvy až po další návštěvu. Tato část popisuje dopad CJM na projekty vývoje webu a to, jak může CJM pomoci zlepšit uživatelskou zkušenost.

#### **2.1 Mapování cesty zákazníka**

Mapování cesty zákazníka je důležitým aspektem návrhu uživatelského prostředí (UX). Tento koncept se zaměřuje na komplexní pochopení interakce a chování uživatelů na webových stránkách. Sleduje všechny kroky od okamžiku, kdy uživatel navštíví webové stránky, až do dosažení konkrétního cíle, například nákupu produktu nebo vyplnění kontaktního formuláře (Cundari, 2015).

Mapování cesty zákazníka slouží jako nástroj pro identifikaci potřeb, motivací a překážek, se kterými se uživatelé mohou na webu setkat. To umožňuje návrhářům UX lépe porozumět chování uživatelů a identifikovat oblasti, které je třeba zlepšit, aby se maximalizovala spokojenost uživatelů a dosáhlo se jejich cílů (Cundari, 2015).

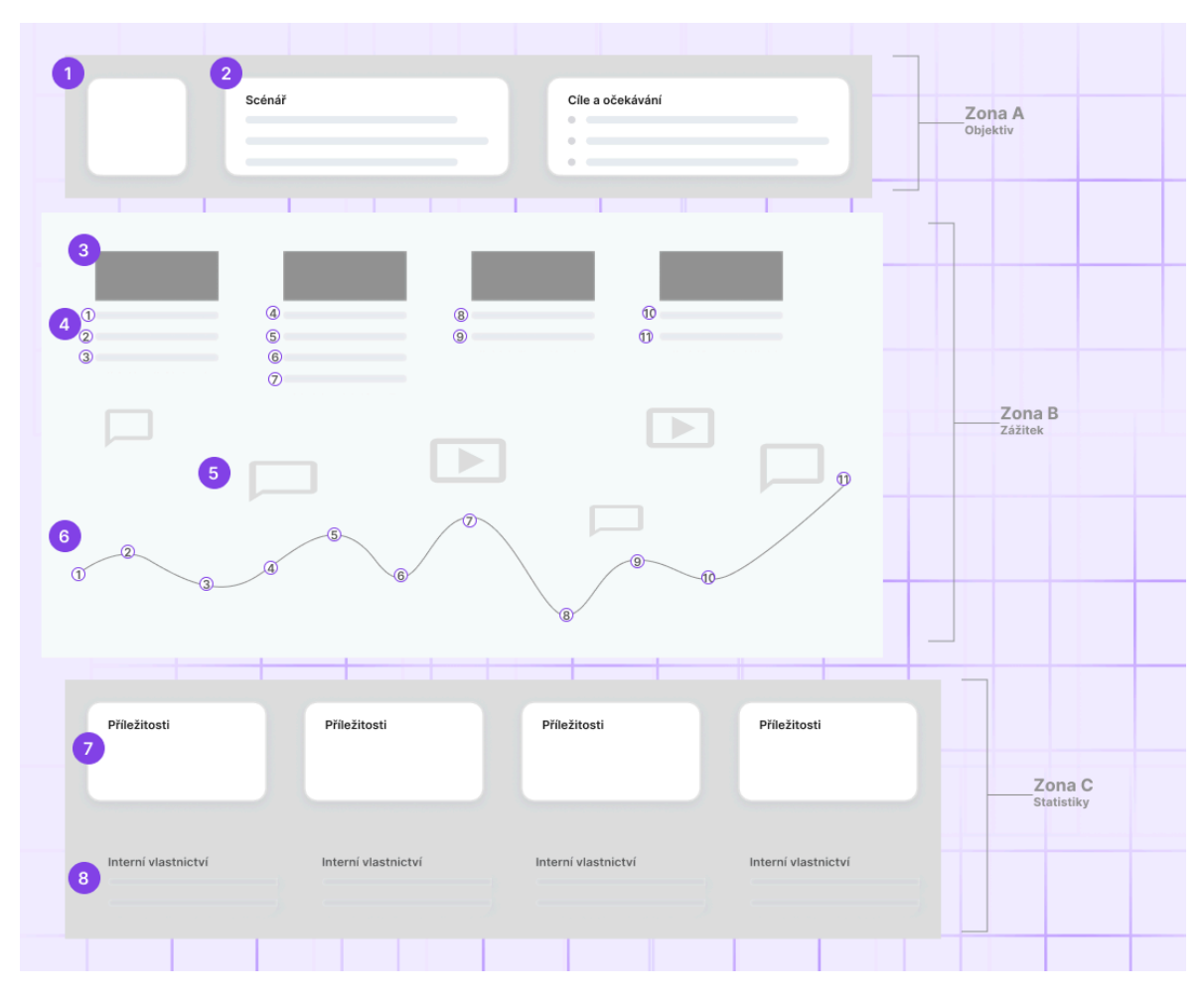

Obrázek 4: Dekonstrukce mapy cesty zákazníka Zdroj: vlastní zpracování dle (Nielson group, 2024)

Mapy cest se liší podle konkrétní situace, ve které se používají, ale obecně mají obecný formát, který zahrnuje oblast "objektivu", mapovanou zkušenost a znalosti získané během procesu. V tomto schématu jsou zaznamenány následující body:

- **Oblast A:** Objektiv poskytuje omezení pro mapu přiřazením (1) osoby ("kdo") a (2) scénáře, který má být zkoumán ("co") (Kaplan, 2016).
- **Oblast B:** Jádrem mapy je vizualizovaný zážitek, který obvykle sleduje (3) různé fáze cesty, (4) akce, (5) myšlenky a (6) emocionální zážitky, které uživatel během cesty prožívá (Kaplan, 2016).
- **Oblast C:** Výsledky se budou lišit v závislosti na obchodních cílech podpořených mapou, ale mohou identifikovat získané zkušenosti a bolestivé body, (7) příležitosti pro budoucí zaměření a (8) interní vlastnictví (Kaplan, 2016).

Mapa cesty zákazníka začíná časovou osou cílů a akcí uživatele. Do této kostry se zabalí myšlenky a pocity uživatele a vytvoří se příběh. Ten je pak začleněn do vizualizace a slouží ke sdílení poznatků, které ovlivňují proces návrhu (Kaplan, 2016).

Mapy cest by měly být velmi různorodé, ale mezi konkrétní prvky obvykle patří následující prvky:

- Perspektiva. Výběr "aktérů" příběhu. Například v případě univerzity může volba, zda jsou aktéry studenti, nebo učitelé, vést k velmi odlišným příběhům (Kaplan, 2016).
- Scénář. Rozhodnutí o konkrétních zkušenostech, které chcete zmapovat. Může se jednat o existující cestu, která odhaluje pozitivní a negativní momenty, nebo o zkušenost "jako takovou", která naznačuje cestu pro produkt nebo službu, která ještě neexistuje (Kaplan, 2016).
- Chování, myšlenky a pocity. Tyto datové body by měly vycházet z kvalitativního výzkumu, například z terénního a kontextového výzkumu (Kaplan, 2016).
- Dotykové body a kanály. Je také důležité sladit dotykové body a kanály s cíli a chováním uživatelů. Tyto prvky často odhalují nesrovnalosti a rozdíly ve zkušenostech se značkou (Kaplan, 2016).
- Měření a vlastnictví. Měření a vlastnictví jsou klíčové prvky, které by neměly být přehlíženy (Kaplan, 2016).

Všechny tyto prvky mohou být zahrnuty, ale i když jsou obě mapy cest zcela odlišné, jsou stále vhodné pro daný kontext. Je důležité zvážit, které detaily jsou potřebné pro vyprávění celkového příběhu a které prvky jsou potřebné pro co nejpřesnější vyprávění. Nakonec je důležité zvážit, kdo bude cestovní mapu používat (Kaplan, 2016).

Mapování cesty uživatele je důležitým nástrojem v procesu návrhu webových stránek a pomáhá zajistit, aby uživatelé měli při používání webu pozitivní a bezproblémovou zkušenost.

### **2.2 Určování a řízení uživatelských cest jako základní pilíř designu zaměřeného na uživatele**

Řízení cesty využívá mnoho prodejních a marketingových skupin. V těchto prostředích je kladen důraz na vedení nových uživatelů prodejním trychtýřem a udržení stávajících uživatelů prostřednictvím marketingu a řízení vztahů. Činnosti v oblasti řízení cest často využívají behaviorální údaje k pochopení "aktuálního stavu" jednotlivých zákazníků a k návrhu marketingových materiálů a propagačních akcí na míru. Tato praxe má však význam i mimo oblast prodeje. Lze ji využít k řízení všech typů zákaznických zkušeností a předvídání aktuálních potřeb jednotlivých zákazníků. Journey management uplatňuje zásady designu zaměřeného na uživatele na úrovni cesty. Cílem je plně uspokojit potřeby zákazníků prostřednictvím jednoduchého a elegantního designu, který eliminuje zbytečnou složitost. Pro tuto aplikaci lze využít UX Learning Circles: UX pozorovat, pochopit, testovat, iterovat a učit se. Začínáme tím, že pochopíme aktuální situaci každého zákazníka a to, čeho se snaží dosáhnout. Poté testujeme různé akce, abychom je co nejplynuleji a nejrychleji přivedli do požadovaného stavu. Z výsledků těchto akcí se pak učíme a znovu je vylepšujeme (Salazar, 2021).

#### **2.3 V čem je řízení cesty jedinečné?**

Cíle a principy journey managementu jsou společné s tradiční prací UX na úrovni interakcí, ale existují také prvky, které jsou pro journey management jedinečné. Ty jsou podrobněji popsány níže:

Cesta zákazníka je komplexní proces, kterým zákazník prochází od začátku do konce, aby splnil určitý úkol. Například vyhledání letu, rezervace letenky, přijetí e-mailu, kontaktování zákaznické podpory, odbavení na letišti, cesta letadlem a vyzvednutí zavazadel na letišti jsou součástí zákaznické cesty u letecké společnosti. Uživatelé komunikují s různými kanály ekosystému organizace a každá interakce může patřit různým částem společnosti, například marketingu, podpoře, různým produktovým týmům, letištnímu personálu a posádce. V důsledku toho jsou operace řízení cestování často multifunkční a vyžadují spolupráci a koordinaci mezi různými týmy (Salazar, 2021).

Technologická infrastruktura a integrace: Vzhledem k tomu, že cesta zákazníka je multifunkční, správa cestování se do značné míry spoléhá na integraci různých dat a systémů podél cesty zákazníka, aby se vytvořil jediný zdroj zákaznických dat. Takový zdroj dat umožňuje řídit návrh celé cesty (Salazar, 2021).

#### **2.4 Význam map cesty zákazníka**

Při navrhování webu berte v úvahu potřeby uživatelů v každé fázi cesty webu. Vytvořením mapy zákaznické cesty mohou obsahové týmy lépe pochopit, jak uživatelé s webem interagují, a snažit se dosáhnout jejich cílů. To jim umožní pochopit potřeby zákazníků a vytvořit web, který nejlépe splní jejich očekávání.Význam mapování zákaznické cesty v designu uživatelského prostředí (UX) je nepopiratelný a má několik klíčových aspektů.

#### 2.4.1 Pochopení chování uživatelů

Mapování zákaznické cesty umožňuje návrhářům lépe pochopit, jak uživatelé s webovými stránkami interagují. Tento proces zachycuje každý krok od okamžiku, kdy uživatel vstoupí na web, až po dokončení požadované akce, což umožňuje lépe pochopit, jak uživatelé web používají a co jim web umožňuje (Nielsen group,2020)).

#### 2.4.2 Identifikace klíčových kontaktních bodů

Mapa cesty zákazníka umožňuje identifikovat klíčové kontaktní body, v nichž dochází ke klíčovým interakcím s webem. To umožňuje návrhářům identifikovat místa, kde je třeba zlepšit uživatelskou zkušenost, a odstranit překážky, které uživatelům brání v dosažení jejich cílů (Nielsen group, 2020)

#### 2.4.3 Optimalizace toku uživatelů

Analýza mapy zákaznické cesty umožňuje návrhářům identifikovat místa, kde je tok uživatelů přerušován nebo blokován. Na základě těchto informací lze provést úpravy a optimalizace vedoucí k plynulejšímu a efektivnějšímu toku uživatelů (Nielsen group, 2020).

#### 2.4.4 Zlepšení konverzí

Mapy zákaznických cest mohou také zlepšit konverze. To umožňuje návrhářům implementovat strategie a úpravy, které podporují lepší konverzi a dosažení cílů (Nielsen group, 2020).

#### 2.4.5 Lepší spokojenost uživatelů

Pochopení potřeb a motivací uživatelů prostřednictvím map zákaznických cest umožňuje návrhářům vytvářet stránky, které lépe odpovídají očekáváním uživatelů. To má pozitivní dopad na dlouhodobý úspěch webu tím, že zvyšuje spokojenost a loajalitu uživatelů (Nielsen group, 2020).

#### 2.4.6 Levnější iterace a vývoj

Mapy zákaznických cest umožňují návrhářům identifikovat problémy a příležitosti dříve, než se promítnou do konečného návrhu. To umožňuje návrhářům provádět úpravy v rané fázi procesu vývoje, což šetří čas a zdroje a snižuje náklady na pozdější iterace a úpravy (Nielsen group, 2020).

#### **2.5 Tři kompetence řízení cest**

Řízení cestovního ruchu zahrnuje tři základní kompetence: vhled, návrh a organizaci. Vhled je pochopení uživatelů a jejich potřeb prostřednictvím výzkumu a sběru dat.

To zahrnuje kvalitativní výzkum, mapování cest a integraci různých systémů pro sledování a analýzu údajů o chování napříč kanály. Cílem je získat hluboké porozumění cestě zákazníka a identifikovat příležitosti ke zlepšení (Salazar, 2021).

Návrh spočívá ve využití získaných poznatků ke strategickému návrhu cesty. To zahrnuje stanovení priorit návrhové práce, brainstorming, promýšlení řešení, prototypování, testování a iterace. Zahrnuje také koordinaci zúčastněných stran a zdrojů z různých týmů, aby bylo dosaženo soudržného přístupu k návrhu (Salazar, 2021).

Orchestrace se zaměřuje na poskytování personalizované cesty pro každého zákazníka. Toho je dosaženo sledováním údajů o chování, předvídáním potřeb zákazníků a poskytováním správných interakcí prostřednictvím správných kanálů ve správný čas. Orchestraci lze provádět ručně, ale větší organizace často využívají specializované nástroje a platformy, z nichž některé využívají umělou inteligenci a strojové učení pro pokročilejší personalizaci (Salazar, 2021).

#### **2.6 Jak vytvořit mapu zákaznické cesty**

Mapy uživatelských cest jsou založeny na hloubkovém výzkumu uživatelských zkušeností. Prostřednictvím uživatelských příběhů a reakcí pomáhají uživatelé vývojovým týmem pochopit, co se stalo, proč se to stalo a v jakém kontextu. Mapa uživatelské cesty je dalším krokem tohoto výzkumu a slouží jako šablona pro seskupení informací získaných během analýzy (Kaplan, 2017).

Ideální metodou pro výzkum uživatelské cesty jsou hloubkové rozhovory, ale lze použít i jiné metody, například pozorování nebo testování použitelnosti. Při vytváření cesty můžete zkoumat jak celkové prostředí webových stránek, tak konkrétní funkce produktu, v závislosti na problému, který se snažíte vyřešit (Kaplan, 2017).

Během rozhovorů je důležité klást správné otázky a zachytit slovní a emocionální reakce dotazovaného. Mapu cesty uživatele můžete vytisknout a nalepit na tabuli, aby na ní mohl pracovat celý tým, nebo můžete vytvořit online mapu na platformě, jako je Miro (Kaplan, 2017).

Na základě informací získaných během rozhovorů pomalu sestavujte scénáře a zaznamenávejte je pod šablonu mapy cesty uživatele. Slovní a emocionální reakce uživatele na jednotlivé fáze pak můžete překrýt a získat tak hlubší porozumění uživatelské zkušenosti. Křivka emočního zapojení identifikuje vrcholy a pády emočního prožitku podél uživatelské cesty (Kaplan, 2017).

#### **2.7 Globální aplikace mapování cesty zákazníka**

CJM je důležitým nástrojem při vývoji webových stránek, který umožňuje lépe pochopit potřeby uživatelů a vytvářet webové stránky, které lépe splňují jejich očekávání. Proto je CJM nezbytnou součástí úspěšného návrhu webu, který zvyšuje spokojenost uživatelů a zlepšuje obchodní výsledky (Evans, 2017).

Globální aplikace pro mapování cesty zákazníka jsou sofistikované nástroje a platformy, které umožňují podrobné sledování, analýzu a pochopení chování uživatelů v různých interakčních bodech a kanálech v kontextu návrhu UX. Tyto aplikace nabízejí širokou škálu funkcí a vlastností určených ke zlepšení uživatelské zkušenosti a přispívají k úspěchu digitálních produktů a služeb. Jednou z klíčových vlastností těchto aplikací je integrace dat z různých zdrojů a kanálů, včetně webových stránek, mobilních aplikací, sociálních médií a webů elektronického obchodu. Tato integrace umožňuje návrhářům a analytikům sledovat kompletní cestu uživatele a pochopit, jak uživatelé interagují s různými aspekty digitálního ekosystému. Další důležitou funkcí je možnost analyzovat data a vytvářet podrobné reporty a vizualizace. To umožňuje uživatelům těchto aplikací proniknout do chování uživatelů, identifikovat klíčové trendy a vzorce a měřit úspěšnost různých marketingových a obchodních iniciativ. Příkladem takových aplikací jsou Google Analytics, Hotjar, Adobe Analytics a Mixpanel. Tyto platformy poskytují návrhářům a marketérům nástroje, které potřebují ke sledování chování uživatelů, analýze dat a vytváření strategií pro zlepšení uživatelské zkušenosti. Globální aplikace pro mapování cest zákazníků jsou proto klíčovým prvkem v procesu návrhu UX a strategie uživatelské zkušenosti, které firmám umožňují lépe porozumět potřebám a preferencím zákazníků a výrazně zlepšit výkonnost a efektivitu jejich digitálních aktiv (Evans, 2017).

### **3 Návrh wireframů webových stránek**

Drátěný model je v podstatě vizualizace nápadu. Jedná se o dvourozměrný diagram rozhraní, který se zaměřuje na sdělení struktury rozvržení (jaké prvky jsou součástí rozvržení a jak jsou tyto prvky v rozvržení uspořádány). Wireframy se často používají na počátku procesu návrhu, ve fázi nápadu, kdy týmy zkoumají různé přístupy k návrhu (Evans, 2017).

Návrh wireframů webových stránek je zásadním prvkem v procesu vývoje uživatelsky přívětivých webových stránek. Wireframy jsou nástrojem pro komunikaci mezi členy týmu a s klienty a pomáhají zajistit, že všechny zúčastněné strany mají stejnou představu o struktuře webového rozhraní. Tento proces začíná analýzou cílové skupiny a stanovením hlavních cílů stránek (Evans, 2017).

Wireframing je proces opakovaného testování a zpětné vazby od uživatelů a zúčastněných stran. Tato zpětná vazba je klíčem ke zlepšení wireframů a optimalizaci uživatelského prostředí. Může vést k úpravám struktury stránek, rozmístění prvků nebo celkového designu.

Celkově je návrh wireframu nedílnou součástí procesu vývoje webu a pomáhá zajistit, aby byl web efektivní, uživatelsky přívětivý a splňoval potřeby uživatelů.

Používání wireframů má pro návrháře UX několik výhod:

- Poskytují strukturovaný plán, který návrhářům pomáhá vizualizovat rozložení prvků na stránce. Plán slouží jako základní kostra, která usnadňuje další návrh a vývoj webové stránky (Evans, 2017).
- Zlepšení vizuální hierarchie jednotlivých obrazovek a stránek díky upřednostnění obsahu a funkčních prvků v rámci rozvržení. Wireframy mohou ukázat, kde jsou v rozvržení umístěny určité prvky a kolik místa zabírají (Evans, 2017).
- Fungují jako účinný komunikační nástroj mezi návrháři UX, vývojáři a zákazníky. Vyjasněním požadavků a očekávání všech zúčastněných stran lze minimalizovat nedorozumění a všichni mohou pracovat na společném cíli (Evans, 2017).
- Zjednodušit proces vizuálního návrhu: wireframy poskytují rámec, který vede tým návrhářů a další zúčastněné strany v průběhu projektu. Mohou také tvořit základ pro vysoce kvalitní makety a prototypy (Evans, 2017).
- Umožňují rychlé prototypování a testování různých designových konceptů. To umožňuje designérům iterativně navrhovat vylepšení a opravy, které zlepší zkušenosti koncových designu (Evans, 2017).
- Vizualizují, jak bude produkt pro uživatele fungovat. Rámce pomáhají týmům propojit informační architekturu a návrh uživatelského rozhraní. Je mnohem snazší vyhodnotit návrh, když vidíte, jak spolu jednotlivé obrazovky souvisejí (Evans, 2017).
- Efektivní využití wireframů snižuje náklady a čas potřebný na vývoj webových stránek. Minimalizuje neefektivní úpravy a změny v procesu vývoje a urychluje celý projekt (Evans, 2017).

Obecně jsou wireframy nedílnou součástí procesu návrhu webu s mnoha výhodami pro návrháře UX i jejich klienty. Wireframy jsou klíčem k úspěšnému vývoji webových stránek, které splňují potřeby uživatelů a dosahují svých cílů. Před plánováním výstavy v galerii kurátoři plánují, které obrazy budou kde umístěny a jak budou uspořádány, aby návštěvníkům poskytly příjemný zážitek. Podobně designéři UX organizují obsah a funkce webových stránek a vytvářejí wireframy, aby uživatelům poskytli příjemný a intuitivní zážitek. Jak tedy vytvořit wireframe? (Evans, 2017).

- **Definujte cíl.** Začněte tím, že jasně definujete cíl svých webových stránek a co od nich očekáváte. Chcete, aby návštěvníci nakoupili, stáhli si aplikaci nebo se zapojili do komunity? Jasným definováním cíle můžete lépe strukturovat web tak, aby tento cíl podporoval.
- **Definujte funkčnost.** Jasné vymezení cílů vám pomůže určit základní funkčnost webu. Pokud je například hlavním cílem zvýšit návštěvnost prostřednictvím obsahu, může být důležitou funkcí blog na domovské stránce.
- **Proveďte průzkum.** Abyste určili, které stránky by měly být na vašem webu: proveďte výzkum, pochopili chování a preference cílové skupiny. Promyslete, jaké prvky na stránky zařadit a jak je umístit, aby co nejlépe sloužily uživatelům.
- **Na papíře.** Začněte s hrubým náčrtem na papíře. Takto můžete rychle experimentovat s rozvržením a prvky, než přejdete k digitálním nástrojům.
- **Vyberte si vhodný digitální nástroj.** Například Figma, Sketch, Adobe XD nebo Balsamiq, a vytvořte drátěný model. Tyto nástroje vám umožní převést hrubé koncepty do digitální podoby.
- **Počáteční nastavení.** Při zahájení tvorby wireframů v nástroji Figma je důležité začít s vhodným nastavením prostředí. Pro naše potřeby nastavíme šířku plátna na 1440 pixelů, což je běžná šířka pro desktopové rozhraní. Zvažte také použití mřížky nebo šablony, abyste lépe zarovnali prvky a zachovali konzistenci ve vašem designu.
- **Návrh navigace a layoutu.** Prvním krokem při tvorbě wireframů je navržení struktury navigace a layoutu. Začněte vytvářením horního panelu navigace, který umožní uživatelům snadný přístup k funkcím vašeho produktu. Důkladně zvažte, jaký typ navigace bude pro vaše uživatele nejefektivnější a nejpřehlednější.
- **Vytvoření hlavních prvků.** Pokračujte vytvářením hlavních prvků designu, jako jsou nadpisy, textové bloky a tlačítka. Dbejte na to, aby tyto prvky byly jednoduché a srozumitelné pro uživatele. Zaměřte se na minimalismus a efektivitu, abyste zajistili, že uživatelé rychle pochopí, jak používat váš produkt.
- **Detailní vyplnění.** V této fázi přidejte detaily, jako jsou obrázky, ikony a texty, do vašeho wireframového designu. Ujistěte se, že každý prvek má jasný účel a přispívá k celkovému uživatelskému zážitku. Zvažte interakce uživatele s jednotlivými prvky na stránce a navrhněte je tak, aby byly intuitivní a snadno použitelné.
- **Uživatelské cesty.** Zmapujte interakci uživatelů s webem a ujistěte se, že všechny cesty jsou logické a intuitivní.
- **Dokončení a prezentace.** Jakmile máte hotový wireframe, projděte ho důkladně, abyste se ujistili, že obsahuje všechny potřebné prvky a splňuje požadavky projektu. Poté sdílejte váš wireframe s kolegy nebo vedoucím projektu a získejte zpětnou vazbu. Připravte se také na prezentaci wireframu a zdůrazněte důležitost každého prvku pro dosažení stanovených cílů projektu.

# **4 Uživatelské testování standardních prohlížecích scénářů**

Uživatelské testování je důležitou součástí procesu vývoje produktu. Tato kapitola se zaměřuje na testování standardních scénářů prohlížení. Jedná se o metodu testování, která sleduje, jak uživatelé pracují s produktem v běžných situacích. Představením metod, postupů a výsledků testování standardních scénářů prohlížení chce tato kapitola poskytnout cenné poznatky pro další zlepšování produktu.

### **4.1 Význam testování standardních prohlížecích scénářů: Proč je důležité provádět testování prohlížecích scénářů?**

Testování standardních scénářů prohlížení je nezbytné pro efektivní návrh a vývoj webových aplikací a stránek zaměřených na uživatele. Existuje několik důvodů, proč je testování scénářů prohlížení důležité:

- Identifikace potřeb uživatelů: testování scénářů prohlížení pomáhá identifikovat potřeby uživatelů při interakci s webovým rozhraním. Pomáhá pochopit, jak uživatelé vyhledávají informace, jak se pohybují po webu a které funkce jsou pro uživatele nejpřívětivější (Jacobsen, 2023).
- Identifikace problémů a nedostatků: testování scénářů prohlížení může odhalit potenciální problémy a nedostatky v uživatelském prostředí. Patří mezi ně potíže s navigací, nepřehledné uspořádání informací a špatná funkčnost interaktivních prvků (Jacobsen, 2023).
- Optimalizace uživatelského rozhraní: na základě údajů z testů lze uživatelské rozhraní upravit a optimalizovat tak, aby lépe vyhovovalo potřebám uživatelů a poskytovalo jim co nejlepší uživatelský zážitek (Jacobsen, 2023).
- Zlepšení spokojenosti uživatelů: testování scénářů prohlížení může zlepšit celkovou spokojenost uživatelů s webovým rozhraním. Identifikace a řešení problémů zlepšuje uživatelskou zkušenost a vede k pozitivnímu dojmu z produktu nebo služby (Jacobsen, 2023).
- Úspora nákladů a času (Jacobsen, 2023).

Celkově je testování scénářů důležitým nástrojem pro zajištění kvality a efektivity webových aplikací a webových stránek z hlediska uživatelské zkušenosti.

#### **4.2 Proč testovat použitelnost?**

Proč je testování použitelnosti důležité? Jeho hlavní cíle jsou velmi jednoduché:

- 1. Najít chyby a problémy v návrhu produktu nebo služby (Moran, 2019).
- 2. Najít příležitosti ke zlepšení a rozvoji (Moran, 2019).
- 3. Pochopit, jak se uživatelé chovají a co se jim líbí (Moran, 2019).

Stručně řečeno, testování použitelnosti pomáhá identifikovat problémy, vyhodnotit příležitosti a získat poznatky o uživatelích. Proč tedy provádět testování použitelnosti? Nemohou zkušení návrháři UX jednoduše vytvořit dobré uživatelské rozhraní? Protože rozhraní jsou založena především na interakci (Moran, 2019). Prostředí obklopující moderní návrh uživatelského rozhraní je složité a je třeba brát v úvahu mnoho proměnných. Lidské chování je navíc neuvěřitelně rozmanité - jediným jistým způsobem, jak zlepšit návrh UX, je jeho testování (Moran, 2019).

#### **4.3 Prvky testování použitelnosti**

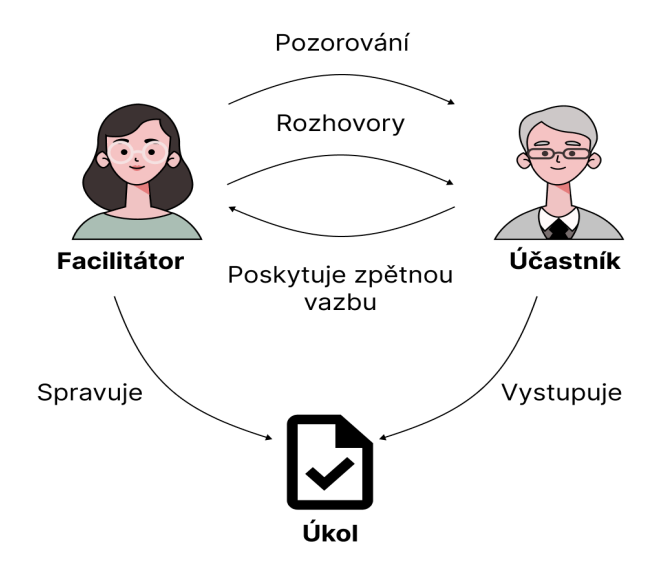

Obrázek 5: Testování použitelnosti: Tok informací

Zdroj: vlastní zpracování dle (Nielson group, 2024)

Přestože existují různé způsoby provádění testů použitelnosti, obvykle existují tři hlavní součásti: facilitátor, úkol a účastník.

- Při testování použitelnosti facilitátor vede účastníky sérií úkolů, pozoruje jejich chování a sbírá zpětnou vazbu. Úkolem facilitátora je dávat jasné pokyny, odpovídat na otázky a zajistit, aby test poskytl spolehlivé údaje, aniž by účastníky nepřiměřeně ovlivňoval (Moran, 2019).
- Úkoly testování použitelnosti jsou navrženy tak, aby napodobovaly reálné činnosti, se kterými se uživatelé mohou setkat. V závislosti na účelu testu mohou být úlohy specifické nebo otevřené. Pečlivá prezentace úkolu je nezbytná k zajištění toho, aby odpovědi účastníků nebyly nesprávně interpretovány nebo zkresleny (Moran, 2019).
- Účastníci (v ideálním případě zástupci cílové skupiny uživatelů) se testu účastní tak, že plní úkol a verbalizují své myšlenky a činnosti. Tento přístup "přemýšlení nahlas" umožňuje výzkumníkům získat vhled do chování, cílů a motivací účastníků (Moran, 2019).

Celkově úspěch testu použitelnosti závisí na účinné facilitaci, dobře navržených úlohách a smysluplném zapojení účastníků.

### **4.4 Návrh testovacích scénářů: Jak správně navrhnout scénáře pro uživatelské testování?**

Při vytváření testovacích případů pro uživatelské testování je velmi důležité podrobně definovat cíle testování a vybrat vhodné úkoly a situace, které vedou k významným interakcím mezi uživatelem a produktem nebo službou. Následuje seznam důležitých kroků pro návrh vhodných testovacích případů:

1. Definujte cíle testování: Společně s týmem definujte cíle, kterých chcete pomocí testů dosáhnout. Chcete zjistit, jak dobře uživatelé rozumí produktu a kde existují potenciální mezery (Krug, 2022).

- 2. Definujte uživatelské scénáře: Prozkoumejte různé scénáře, které uživatelé při používání produktu zažívají. Určete, které scénáře jsou pro cílového uživatele důležité a stojí za to je otestovat (Krug, 2022).
- 3. Definujte úkoly, které jsou součástí jednotlivých scénářů. Úkoly by měly být jasné a pro testera snadno pochopitelné (Krug, 2022).
- 4. Pokuste se do testování zapojit různé uživatele, abyste získali co nejreprezentativnější výsledky. Různé skupiny uživatelů mohou mít různé potřeby a preference (Krug, 2022).
- 5. Před testováním se ujistěte, že jsou testovací případy pro uživatele snadno pochopitelné. Ujistěte se, že úkol je přirozený a snadno proveditelný (Krug, 2022).
- 6. Testování podle scénáře: Proveďte pilotní testování s malou skupinou uživatelů, abyste získali zpětnou vazbu o účinnosti a srozumitelnosti scénáře (Krug, 2022).
- 7. Průběžná aktualizace scénářů: Během testování shromažďujte nové informace a připomínky uživatelů. Aktualizujte scénáře podle potřeb uživatelů (Krug, 2022).
- 8. Dokumentujte a analyzujte výsledky. Naším cílem je poskytnout uživatelům pohodlné, efektivní, intuitivní a poutavé prostředí (Krug, 2022).

#### **5 Návrh wireframe pro e-learningový web**

Cílem tohoto projektu je vytvořit uživatelsky přívětivý web pro klientskou část e-learningového systému. Tento web by měl zahrnovat přehled studijních výkonů, správu kurzů a detailní zobrazení jednotlivých zadání. Celkový koncept e-learningového projektu je rozdělen na tři hlavní části: administrace, klient a API. Klientská aplikace je závislá na API a slouží pro běžný přístup klientů k jejich kurzům a materiálům.

Pro dosažení tohoto cíle je nezbytné postupně projít několika kroky návrhu wireframe. Nejprve je potřeba jasně definovat cíle, které má web splňovat. Primárním cílem je umožnit klientům snadný přístup k jejich kurzům, sledovat jejich pokrok a přistupovat k zadáním a materiálům. Sekundárním cílem je poskytnout přehledné a intuitivní uživatelské rozhraní, které podporuje efektivní učení.

#### **5.1 Představení firmy**

Klient, pro kterého je e-learningový web vytvářen, je univerzální vzdělávací platforma zaměřená na široké spektrum uživatelů, od studentů až po profesionály a všechny, kdo chtějí rozšířit své znalosti a dovednosti. Tato platforma není omezena jen na IT obory, ale nabízí kurzy a školení v nejrůznějších oblastech, jako jsou jazykové kurzy, business management, umění, zdraví a wellness, věda a technologie, a mnoho dalších. E-learningový systém umožňuje klientům sdílet různé typy vzdělávacích materiálů, včetně video lekcí, interaktivních tutoriálů, studijních skript, cvičných testů a projektových zadání. Hlavním cílem této e-learningové platformy je vytvořit efektivní a přívětivé vzdělávací prostředí, které podporuje samostatné učení a poskytuje nástroje pro sledování pokroku. Systém je navržen tak, aby umožňoval snadný přístup k různým kurzům, sledování pokroku a odevzdávání úkolů. Klienti mohou využívat platformu k zapisování se do kurzů, prohlížení obsahu a přístupu k interaktivním vzdělávacím materiálům. Tento univerzální nástroj je flexibilní a může být přizpůsoben potřebám různých uživatelů, což z něj činí ideální řešení pro jakýkoliv typ vzdělávání.

#### **5.2 Definování funkčnosti**

Prvním krokem při návrhu wireframe je definování funkčnosti jednotlivých částí webu. Přihlášení se na web bude realizováno pomocí formuláře pro zadání uživatelského jména a hesla. Po přihlášení bude klient přesměrován na přehled, který bude obsahovat dashboard s přehledem studijních výkonů a posledním dokončeným kurzem. Přehled kurzů bude zobrazovat seznam všech kurzů, které klient absolvuje, s indikací jejich stavu. Detail kurzu bude poskytovat informace o konkrétním kurzu, včetně lekcí a materiálů. Detail zadání bude obsahovat podrobné zobrazení úkolu včetně zadání a možnosti odevzdání. Existuje také stránka profilu, která slouží k zobrazení informací o uživateli. Tato stránka bude obsahovat osobní údaje klienta, jako je uživatelské jméno, e-mailová adresa a další relevantní informace. Uživatel zde může upravovat své osobní údaje, měnit heslo nebo provádět další úpravy svého účtu. Stránka profilu je klíčovou součástí uživatelského prostředí, která umožňuje klientovi spravovat svůj účet a přizpůsobit si nastavení podle svých potřeb.

Na základě získaných informací z výzkumu se začne s rychlým skicováním základních rozvržení na papír. Tento proces zahrnuje vytváření několika konceptů rozvržení a experimentování s různými uspořádáními prvků a navigace. Skici jsou diskutovány s týmem a uživateli, aby se získala zpětná vazba, která je následně zapracována do úprav návrhů.

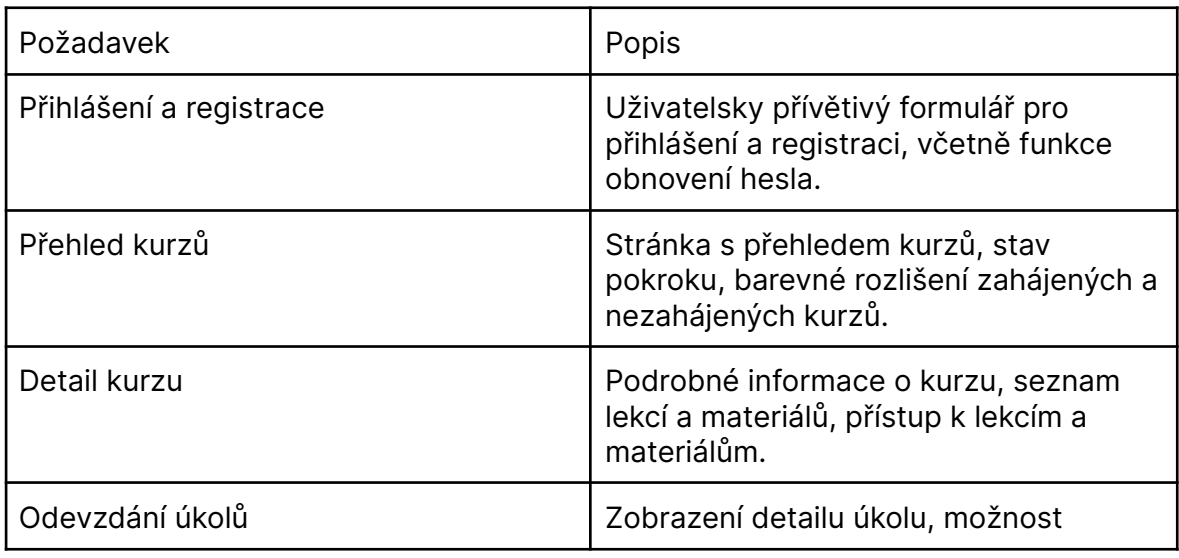

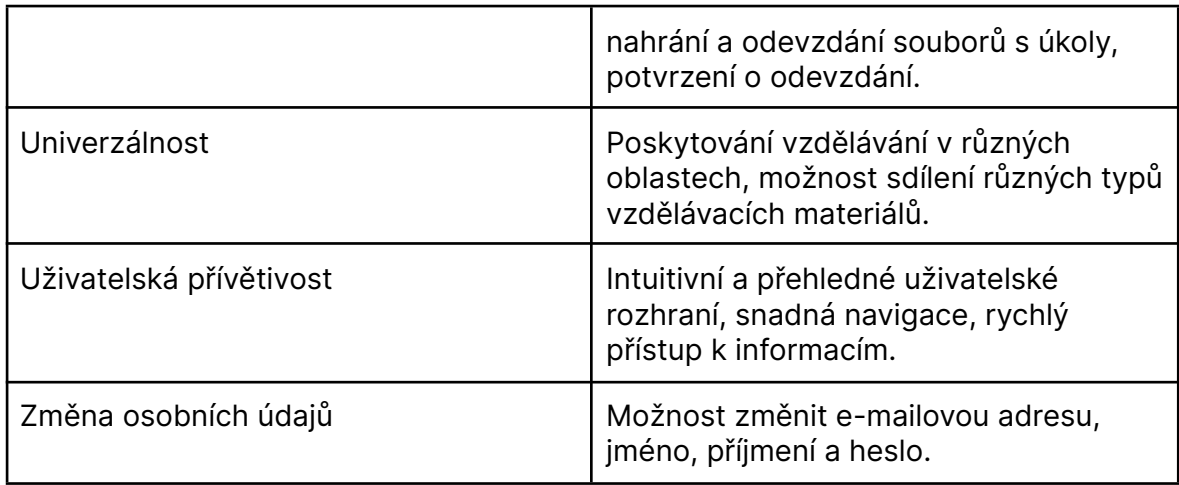

Tabulka 1: Souhrn požadavků klientů Zdroj: vlastní zpracování

#### **5.3 Wireframe návrh**

Po dokončení papírových náčrtů je čas přejít k digitálnímu nástroji pro vytvoření finálních wireframů. Jako vhodný nástroj byl zvolen Figma, který nabízí široké možnosti a umožňuje spolupráci v reálném čase. Nastavení digitálního plátna je provedeno na šířku 1440 pixelů a je použita mřížka pro zarovnání prvků, což zajišťuje konzistentní a přehledné rozvržení.

Design vychází z odborných doporučení UX designéra. Hlavní barva zvolená pro design je modrá, která je často spojována s učením a vzděláváním. Web umožňuje přizpůsobení barev dle preferencí klienta, aby mohl sladit vzhled platformy se svou firemní identitou, např. barva loga. Jelikož e-learning není určen pro jednu konkrétní firmu, není zde žádné stávající logo nebo firemní barvy. Celý design byl vytvořen podle představ klienta s možností personalizace hlavní barvy a odstínů dle preferencí uživatele.

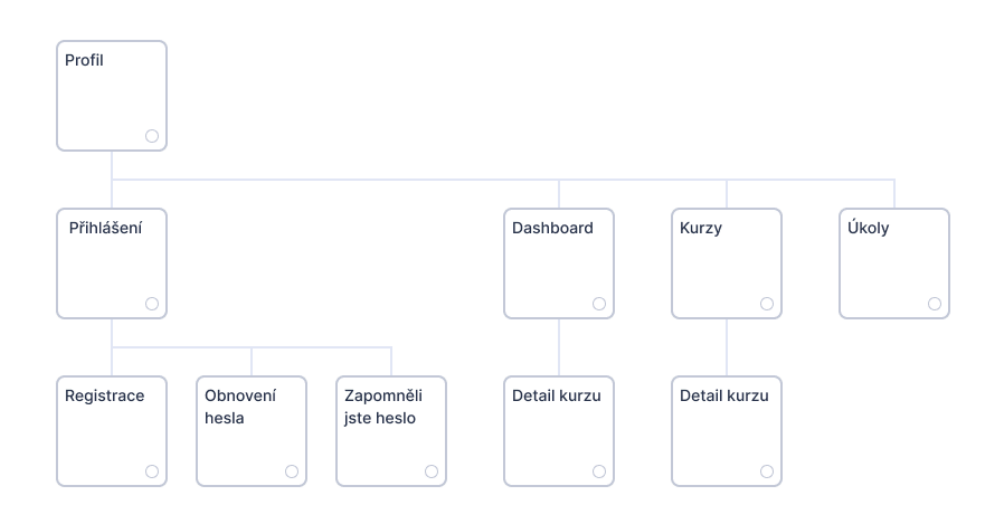

Obrázek 6: Sitemap elearningoveho systemu Zdroj: vlastní zpracování

#### 5.3.1 Přihlášení se

Formulář přihlášení obsahuje jednoduché pole pro zadání uživatelského emailu a hesla, přičemž tlačítko přihlášení je umístěné pod formulářem. V případě potřeby mohou uživatelé kliknout na odkaz pro registraci nebo obnovení hesla, který je umístěn ve formuláři. Přihlášení se na web je klíčovou částí uživatelského zážitku, a proto je důležité zajistit, aby formulář byl snadno použitelný a zabezpečený. Formulář přihlášení obsahuje jednoduché pole pro zadání uživatelského emailu a hesla, které jsou následně ověřeny a porovnány s databází uživatelských účtů. Pro zvýšení bezpečnosti jsou hesla ukládána v šifrované podobě, což zabraňuje neoprávněnému přístupu k citlivým informacím. Pokud uživatel zapomene své heslo, má možnost použít funkci obnovení hesla, která mu umožní nastavit nové heslo. Stejně tak, pokud uživatel ještě nemá účet, může se registrovat prostřednictvím formuláře, který mu umožní vytvořit nový účet. Pokud jde o vytváření nových účtů, zaměstnanci firmy budou moci vytvářet nové účty pouze prostřednictvím schváleného procesu, který zahrnuje ověření identity a přidělení přístupových práv podle jejich role a zodpovědností v rámci organizace. Tím se zajišťuje, že pouze oprávněné osoby mají přístup k e-learningovému systému a jeho obsahu.

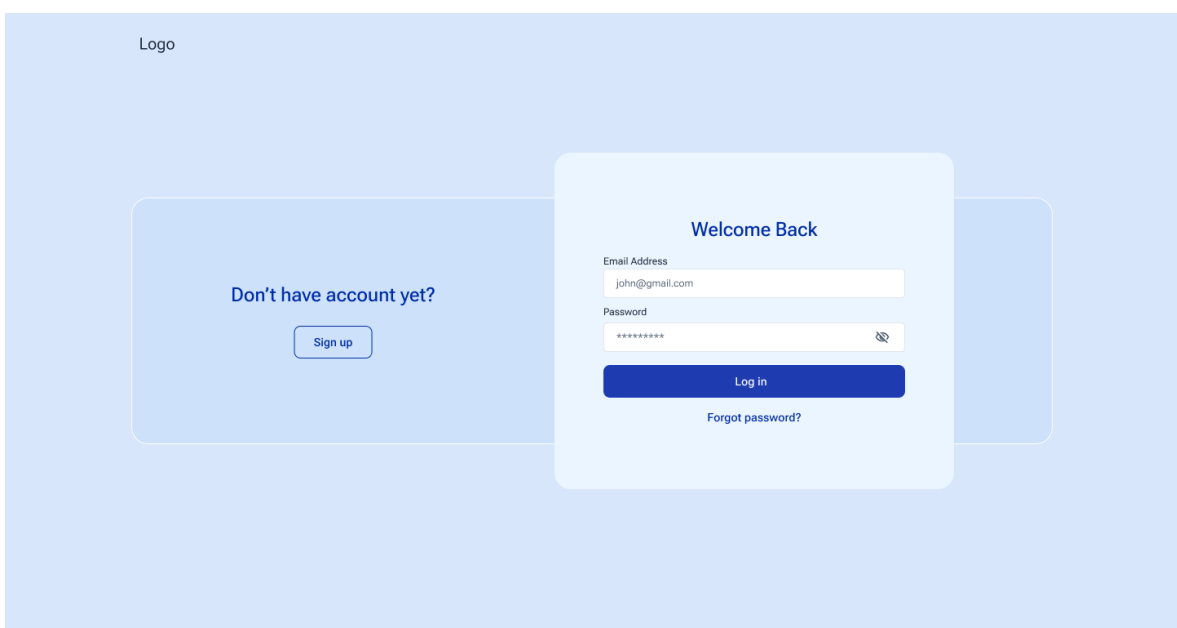

#### Obrázek 7: Přihlášení se

Zdroj: vlastní zpracování dle (Nielson group, 2024)

#### 5.3.2 Přehled

Na vrchu stránky se nachází navigační panel s odkazy na přehled kurzů, profil a nastavení. Dashboard zobrazí přehled posledních aktivit a výkonů, včetně posledního dokončeného kurzu. Na tomto místě je také karta "Poslední kurz", která umožňuje rychlý přístup k detailům posledního kurzu.

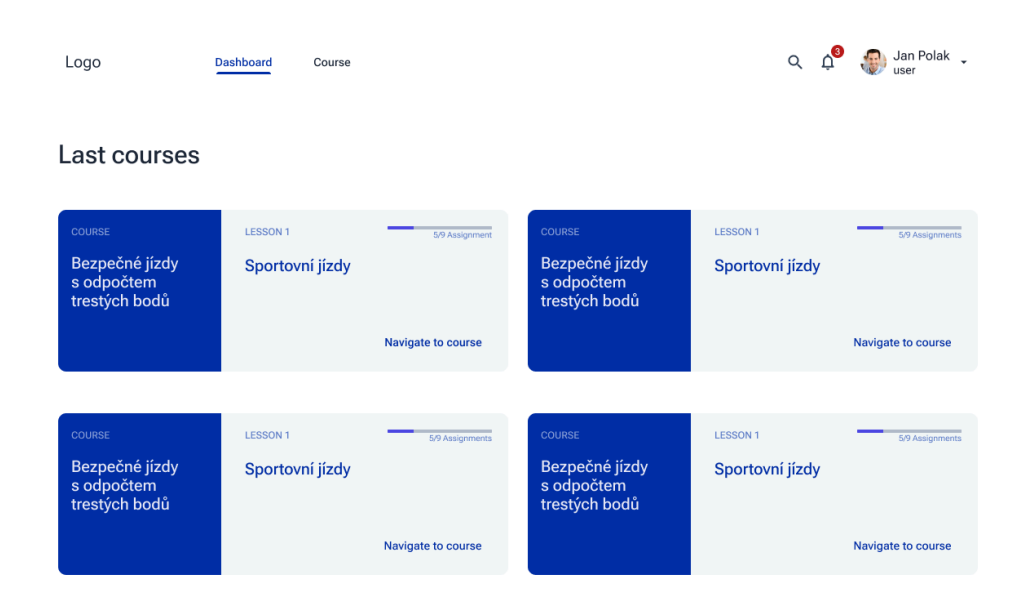

Obrázek 8: Přehled

Zdroj: vlastní zpracování

#### 5.3.3 Přehled kurzů

Seznam kurzů je prezentován ve formě karet, kde každá karta reprezentuje jeden kurz. Na každé kartě jsou zobrazeny informace o kurzu, jako je počet lekcí a zadání, které kurz obsahuje, stav posledního zadání a tlačítko pro přechod do tohoto kurzu. Důležitým prvkem je také stav pokroku, který je vizualizován pomocí barevného kódování. Barevné rozlišení kurzů podle jejich stavu je klíčové pro usnadnění uživatelského procházení. Modrá barva označuje začaté kurzy, což indikuje, že uživatel již s nimi začal pracovat. Naopak šedá barva signalizuje nezačaté kurzy, které uživatel dosud neotevřel. Tento systém barevného kódování umožňuje uživatelům rychle identifikovat, které kurzy už prošli a které ještě nezačali, a poskytuje tak lepší orientaci v nabídce dostupných kurzů.

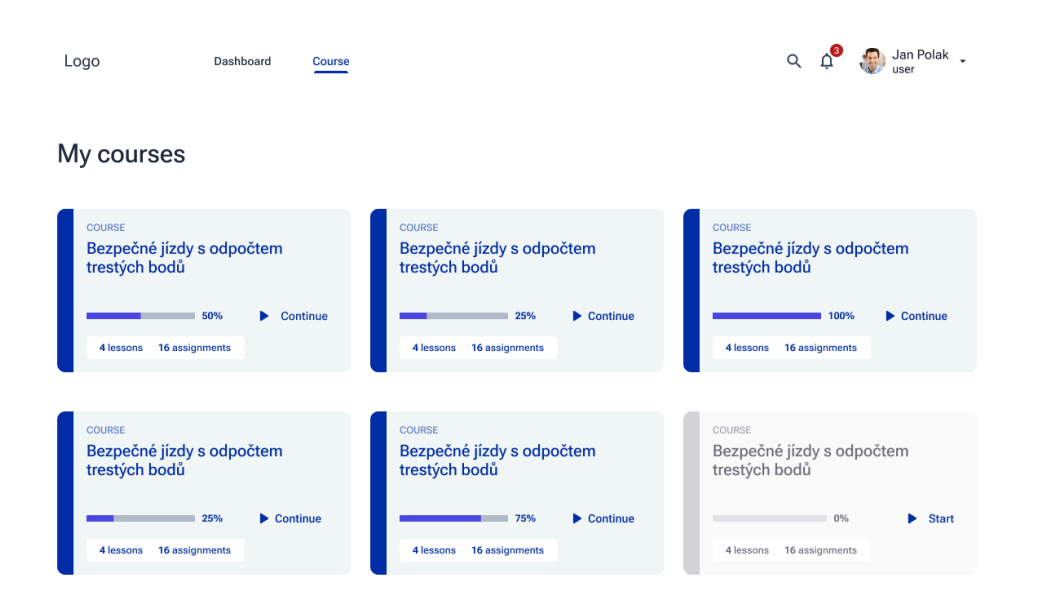

Obrázek 9: Přehled kurzu

Zdroj: vlastní zpracování

#### 5.3.4 Detail kurzu

V horní části stránky je navigační lišta s logem vlevo a odkazy na "Dashboard" a "Course". Uživatelé mohou přepínat mezi přehledem studijních výsledků a seznamem kurzů. Vpravo nahoře je profilová ikona s uživatelským jménem a možnostmi vyhledávání a oznámení. Vlevo je sekce "COURSE" s názvem kurzu. Pod názvem kurzu je seznam lekcí. Každá lekce je uvedena s názvem a vizuálním indikátorem pokroku, který ukazuje, jak daleko uživatel v dané lekci pokročil. Vpravo je detailní pohled na konkrétní lekci. Zobrazuje se zde název lekce a seznam zadání. U každého zadání je uveden jeho stav, například kolik úkolů z celkového počtu bylo dokončeno. Stav jednotlivých zadání je indikován ikonami: zelená zaškrtnutá ikona znamená splněné zadání, zatímco červená ikona se zámkem znamená uzamčené zadání. Detail kurzu zobrazuje název a popis kurzu spolu s hierarchickým seznamem lekcí a materiálů, které obsahují odkazy na jednotlivé lekce a materiály. U každé lekce jsou zobrazeny její název a počet zadání, která obsahuje. Po kliknutí na konkrétní lekci se zobrazí zadání, včetně názvů a stavu jednotlivých zadání. U každého zadání je také uveden počet úkolů a jejich stav. Zobrazí se také informace,

zda je zadání úplně dokončené nebo jestli ještě není uzavřené. Tento přístup zajišťuje, že uživatelé mohou snadno sledovat svůj pokrok v kurzu, rychle najít požadované materiály a úkoly, a efektivně spravovat své studijní aktivity.

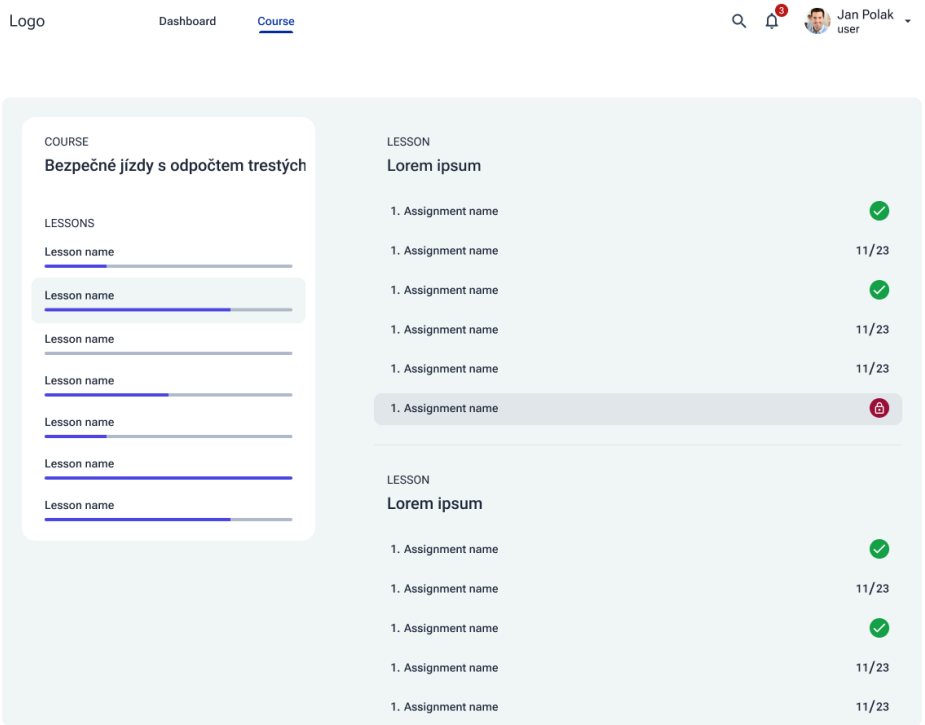

Obrázek 10: Detail kurzu Zdroj: vlastní zpracování

#### 5.3.5 Detail zadání

Na stránce detailu zadání je zobrazen název a popis úkolu, spolu s detailními instrukcemi pro jeho splnění a odkazy na potřebné materiály. Uživatelé zde mají také možnost nahrát a odevzdat úkol prostřednictvím pole pro odevzdání. Pod navigační lištou je breadcrumb navigace, která uživateli ukazuje, kde se aktuálně nachází: "Course name → Lesson name → Assignment name". Toto zobrazení pomáhá uživateli udržet si přehled o jeho poloze v rámci kurzu. Pod breadcrumb navigací je řada očíslovaných kruhů, které pravděpodobně reprezentují jednotlivé úkoly nebo kroky v rámci dané lekce. Aktivní úkol je zvýrazněn. V hlavní části stránky je textové

pole, které může obsahovat podrobné zadání úkolu nebo instrukce pro jeho splnění. Tento text poskytuje kontext a pokyny pro uživatele. Pod textovým polem je velké vstupní pole, kam mohou uživatelé zadávat své odpovědi nebo nahrávat soubory související s úkolem. Na spodku tohoto pole je modré tlačítko "Send", které slouží k odeslání odpovědi nebo nahraných souborů. Celkově je stránka uspořádána přehledně a uživatelsky přívětivě, umožňuje snadnou navigaci a poskytuje všechny potřebné informace a nástroje pro splnění úkolu.

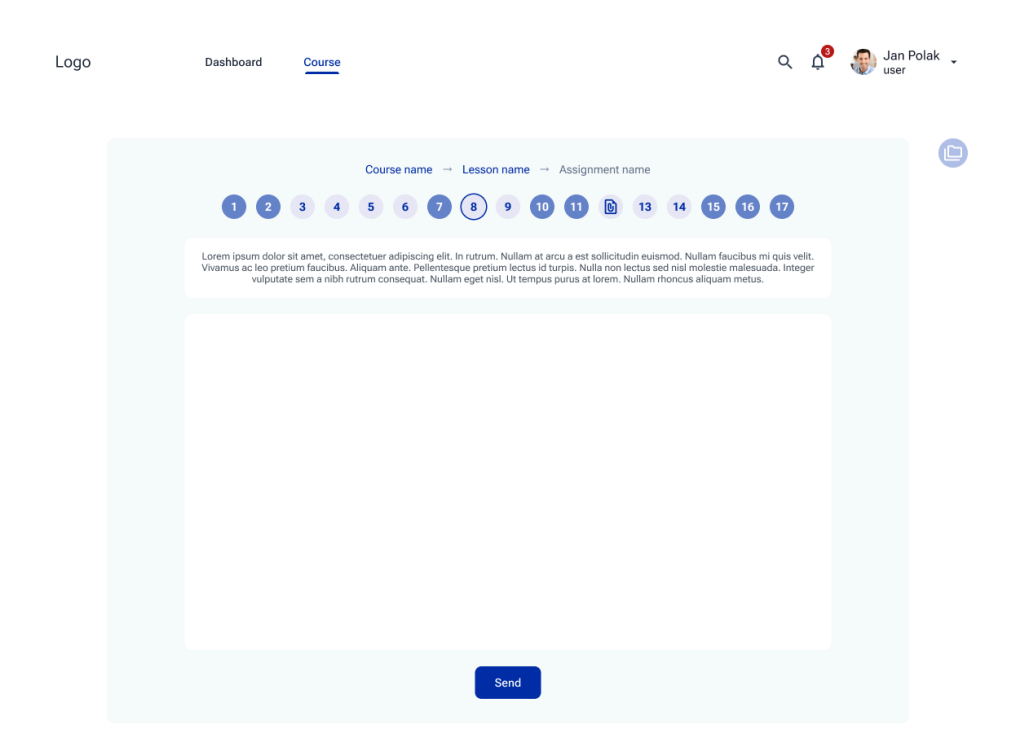

Obrázek 11: Detail zadání Zdroj: vlastní zpracování

#### 5.3.6 Profil

V hlavní části stránky je vlevo velká profilová fotografie uživatele s jeho jménem a rolí. Pravá část stránky je rozdělena do dvou sekcí: "Account Detail" a "Change Password". Sekce "Account Detail" obsahuje formulář, kde může uživatel měnit své osobní údaje, jako jméno, příjmení a email, s tlačítkem "Update" pro uložení změn. Sekce "Change Password" obsahuje formulář pro změnu hesla se třemi poli: současné heslo, nové heslo a potvrzení nového hesla, a také tlačítko "Update" pro uložení nové hesla. Celkově je stránka uspořádána přehledně a uživatelsky přívětivě, což umožňuje snadnou správu osobních údajů a hesla.

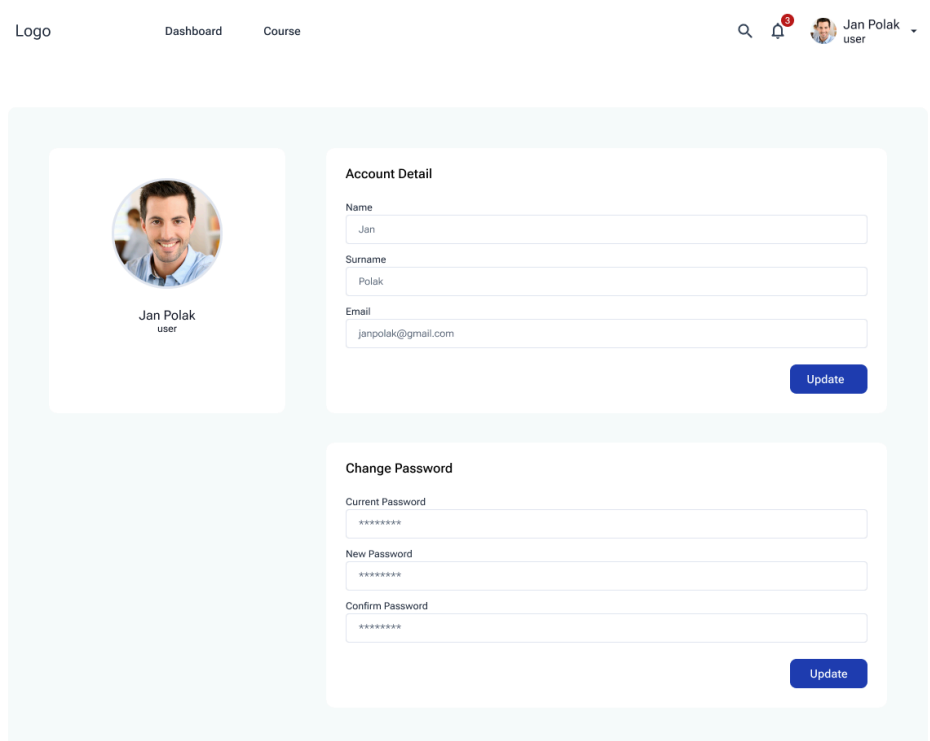

Obrázek 12: Profil Zdroj: vlastní zpracování

#### **6 Příklad testovacích scénářů pro e-learningový web**

Pro testování e-learningového webu byly navrženy čtyři testovací scénáře, které pokrývají klíčové interakce uživatelů s webem. Tyto scénáře byly vytvořeny s cílem identifikovat možné problémy, zlepšit uživatelskou zkušenost a lépe porozumět chování uživatelů. Testování se zúčastnilo 10 lidí, plnění úkolů jim zabralo průměrně 15 minut a rozhraní hodnotili v průměru 8 z 10 bodů.

#### **6.1 Scénář 1: Přihlášení se**

Cílem tohoto testovacího scénáře je ověřit, zda klienti zvládnou bez problémů přihlášení do systému. Popis testu zahrnuje kroky, které klient musí podniknout, aby se úspěšně přihlásil do svého účtu pomocí uživatelského jména a hesla. Klient začíná tím, že otevře webový prohlížeč, například Google Chrome. Poté zadá URL e-learningové platformy do adresního řádku a načte hlavní stránku. Na hlavní stránce klient klikne na tlačítko "Přihlásit se", které ho přesměruje na přihlašovací formulář. Zde zadá své uživatelské jméno a heslo do příslušných polí a klikne na tlačítko "Přihlásit se". Kritériem úspěchu je, že klient se úspěšně přihlásí na první pokus bez potřeby asistence. Pokud se mu nepodaří přihlásit, měl by být schopen použít funkci "Zapomenuté heslo" a úspěšně obnovit své heslo. Výsledky ukázaly, že 9 z 10 účastníků se úspěšně přihlásilo na první pokus, zatímco jeden účastník musel použít funkci "Zapomenuté heslo".

#### **6.2 Scénář 2: Prohlížení přehledu kurzů**

Cílem tohoto testovacího scénáře je zjistit, jak snadno klienti najdou a zobrazí přehled svých kurzů. Po úspěšném přihlášení se klient ocitne na hlavní stránce svého profilu, odkud musí kliknout na odkaz "Moje kurzy" nebo "Přehled kurzů" v hlavním navigačním menu. Tento odkaz ho přesměruje na stránku s přehledem všech kurzů, ve kterých je klient zapsán. Na této stránce může klient vidět stav pokroku jednotlivých kurzů, například procento dokončení a poslední dokončený úkol. Kritériem úspěchu je, že klient najde stránku s kurzy do dvou minut a dokáže identifikovat stav pokroku jednotlivých kurzů. Výsledky ukázaly, že všichni účastníci našli stránku s kurzy do dvou minut, přičemž průměrná doba byla 1 minuta a 30 sekund.

#### **6.3 Scénář 3: Detail kurzu**

Třetí testovací scénář je zaměřen na zhodnocení, jak intuitivní je pro klienta navigace a získávání informací o konkrétním kurzu. Klient si vybere jeden kurz z přehledu a klikne na jeho název, což ho přesměruje na stránku s podrobnostmi o vybraném kurzu. Na této stránce si klient přečte popis kurzu a zobrazí seznam lekcí, materiálů a úkolů. Může také kliknout na jednotlivé lekce nebo materiály a prozkoumat jejich obsah. Kritériem úspěchu je, že klient najde detail kurzu, přečte si popis a zobrazí seznam lekcí a materiálů bez výrazných potíží. Výsledky ukázaly, že 8 z 10 účastníků byli schopni najít detail kurzu a zobrazit seznam lekcí a materiálů bez problémů, zatímco 2 účastníci potřebovali asistenci kvůli nejasnému označení odkazů.

#### **6.4 Scénář 4: Odevzdání úkolu**

Cílem posledního testovacího scénáře je ověřit, zda klienti dokáží bez problémů odevzdat zadaný úkol. Klient nejprve na stránce detailu kurzu klikne na odkaz "Úkoly" nebo "Zadání", což ho přesměruje na seznam aktuálních úkolů. Zde klikne na název úkolu, který chce odevzdat, a zobrazí se detail úkolu s zadáním a instrukcemi. Klient poté klikne na tlačítko "Odevzdat úkol" nebo "Nahrát soubor" a vybere soubor z počítače, který nahraje do systému. Nakonec klikne na tlačítko "Odevzdat" nebo "Potvrdit". Kritériem úspěchu je, že klient úspěšně nahraje soubor a odevzdá úkol bez technických potíží a potřeby asistence. Výsledky ukázaly, že 7 z 10 účastníků byli schopni odevzdat úkol bez problémů, zatímco 3 účastníci narazili na technické problémy s nahráváním souborů.

Tímto způsobem se testuje, zda všechny klíčové funkce e-learningového systému fungují správně a zda jsou pro uživatele snadno přístupné a intuitivní. Každý testovací scénář je navržen tak, aby pokryl různé aspekty uživatelského zážitku, od přihlášení se do systému až po interakci s obsahem kurzů a odevzdávání úkolů.

#### **Závěr**

Bakalářská práce se zabývala výzkumem a aplikací uživatelského testování standardních prohlížecích scénářů jako klíčového nástroje pro efektivní návrh a vývoj uživatelsky přívětivých webových aplikací a stránek. Hlavním cílem této práce bylo prozkoumat důležitost testování prohlížecích scénářů a použitelnosti, definovat jejich význam a vytvořit vhodné postupy pro navrhování a provádění testovacích scénářů. V první části naší práce jsme podrobně zkoumali význam testování standardních prohlížecích scénářů. Toto testování je zásadní, protože umožňuje identifikovat potřeby uživatelů při interakci s webovým rozhraním. Pomáhá nám pochopit, jak uživatelé vyhledávají informace, jak se pohybují po webu a které funkce jsou pro ně nejpřívětivější. Dále jsme se zaměřili na identifikaci problémů a nedostatků, které mohou uživatelům způsobovat potíže, například komplikovaná navigace, nepřehledné uspořádání informací nebo špatná funkčnost interaktivních prvků.

Dalším krokem byla optimalizace uživatelského rozhraní na základě získaných dat. Údaje z testů umožňují provádět úpravy a optimalizace, které lépe vyhovují potřebám uživatelů a poskytují co nejlepší uživatelský zážitek. V této fázi jsme také zaznamenali zlepšení celkové spokojenosti uživatelů s webovým rozhraním. Identifikace a řešení problémů vede ke zlepšení uživatelské zkušenosti a pozitivnímu dojmu z produktu nebo služby. Ve druhé části práce jsme se zaměřili na význam testování použitelnosti a jeho hlavní cíle. Testování použitelnosti je klíčové pro identifikaci chyb a problémů v návrhu produktu, nalezení příležitostí ke zlepšení a pochopení chování uživatelů. Zjistili jsme, že testování použitelnosti pomáhá identifikovat problémy, vyhodnotit příležitosti a získat cenné poznatky o uživatelích, což je nezbytné pro zlepšení návrhu uživatelského rozhraní.

Dále jsme podrobněji prozkoumali prvky testování použitelnosti, které zahrnují facilitátora, úkol a účastníky. Facilitátor vede účastníky sérií úkolů, pozoruje jejich chování a sbírá zpětnou vazbu. Úkoly testování použitelnosti jsou navrženy tak, aby napodobovaly reálné činnosti uživatelů a poskytovaly spolehlivé údaje. Účastníci, kteří jsou ideálně zástupci cílové skupiny uživatelů, plní úkoly a verbalizují své myšlenky a činnosti, což umožňuje výzkumníkům získat vhled do jejich chování, cílů

a motivací. V poslední části této bakalářské práci se dozvíte, jak definovat testovací cíle, jak definovat uživatelské scénáře, jak definovat úkoly zahrnující různé skupiny uživatelů, a tyto kroky by měly být důležitým vodítkem pro výzkumníky a designéry UX při přípravě a spouštění uživatelských testů.

Obecně platí, že uživatelské testování standardních scénářů prohlížeče je nezbytným krokem k zajištění kvality a efektivity vaší webové aplikace a webu. Získané poznatky z testování použitelnosti poskytují cenné informace pro další vývoj a optimalizaci produktů a v konečném důsledku poskytují lepší uživatelskou zkušenost.

#### **Seznam použité literatury**

- CUNDARI, A 2015, Customer-Centric Marketing : Build Relationships, Create Advocates, and Influence Your Customers, John Wiley & Sons, Incorporated, Newark. Available from: ProQuest Ebook Central. [12 June 2024]. ISBN 978-11-1909-28-96.
- EVANS, DC 2017, Bottlenecks : Aligning UX Design with User Psychology, Apress L. P., Berkeley, CA. Available from: ProQuest Ebook Central. ISBN 978-14-8422-57-90.
- FARRELL, Susan, 2015.Test Paper Prototypes to Save Time and Money: The Mozilla Case Study. online. nngroup.com 30/08/2015 [2024-03-16]. Dostupné z:<https://www.nngroup.com/articles/mozilla-paper-prototype/>
- FRANZ, B, & Kauer-Franz, M 2024, Usability and User Experience Design: The Comprehensive Guide to Data-Driven UX Design, Rheinwerk Publishing Inc., Boston. Available from: ProQuest Ebook Central. ISBN 978-1-493-2249-68.
- HARLEY, Aurora, 2018. Visibility of System Status (Usability Heuristic #1). online. nngroup.com 03/06/2018 [2024-03-01]. Dostupné z:<https://www.nngroup.com/articles/visibility-system-status/>
- IRB, M 2022, Summary of Steve Krug's Don't Make Me Think, Revisited, IRB, US. Available from: ProQuest Ebook Central. ISBN 978-16-6935-58-23.
- Jacobsen, MH (ed.) 2023, Exploring Emotions in Social Life, Taylor & Francis Group, Oxford. Available from: ProQuest Ebook Central. ISBN 978-1000-933-7-03.
- KAPLAN, Kate, 2016. Journey Mapping in Real Life: A Survey of UX Practitioners. online. nngroup.com 16/09/2016 [2024-04-29]. Dostupné z:<https://www.nngroup.com/articles/journey-mapping-ux-practitioners/>
- KRAUSE, Rachel, 2021.Maintain Consistency and Adhere to Standards (Usability Heuristic #4). online. nngroup.com 10/01/2021 [2024-03-01]. Dostupné z:<https://www.nngroup.com/articles/consistency-and-standards/>
- LAUBHEIMER, Page, 2023.Information Architecture: Study Guide. online. nngroup.com 08/11/2023 [2024-03-29]. Dostupné z:<https://www.nngroup.com/articles/ia-study-guide/>
- LORANGER, Hoa, 2015. Simplicity Wins over Abundance of Choice. online. nngroup.com 22/11/2015 [2024-02-23]. Dostupné z: /[/www.nngroup.com/articles/simplicity-vs-choice/](http://www.nngroup.com/articles/simplicity-vs-choice/)
- MORAN, Kate, 2019. Usability Testing 101. online. nngroup.com 01/12/2019 [2024-05-03]. Dostupné z:<https://www.nngroup.com/articles/usability-testing-101/>
- POULIN, Richard, 2011. The Language of Graphic Design : An Illustrated Handbook for Understanding Fundamental Design Principles, Quarto Publishing Group USA, Osceola. Available from: ProQuest Ebook Central. ISBN 978-15-925-3676-4.
- SALAZAR, Kim, 2021.The Practice of Customer-Journey Management. online. nngroup.com 18/07/2021 [2024-04-29]. Dostupné z:<https://www.nngroup.com/articles/customer-journey-management/>
- Steimle, T, & Wallach, D 2022, Collaborative UX Design : Lean UX und Design Thinking: Teambasierte Entwicklung Menschzentrierter Produkte, dpunkt.verlag, Heidelberg. Available from: ProQuest Ebook Central. ISBN 978-3-864-9088-11.
- Tham, JCK, Howard, T, & Verhulsdonck, G 2023, UX Writing : Designing User-Centered Content, Taylor & Francis Group, Oxford. Available from: ProQuest Ebook Central. ISBN 978-10-3222-83-89.